## FlexVPN مادختساب ISE ةيعضو نيوكت  $\overline{\phantom{a}}$

# تايوتحملا

ةمدقملا <mark>ةيساسألا تابلطتم</mark>لا تابلطتملا ةمدختسملا تانوكملا <u>ةيساسأ تامولءم</u> نيوكتلا <u>ةكبش لل يطيطختلا مسرلا</u> DNS مداخ نيوكت XE IOS يلوألا نيوكتلا ةيوهلا ةداهش نيوكت 2IKEv نيوكت AnyConnect ليمع فيرعت فلم نيوكت ISE نيوكت CPP و لوؤسملا تاداهش نيوكت ISE ىلع يلحم مدختسم ءاشنإ RADIUS ليمعك FlexVPN عزوم ةفاضإ ليمعلا دادمإ نيوكت عضول| طورشو تاس|ىس ليمعلا ريفوت لخدم نيوكت جهنلاو ليوختلا تافيصوت نيوكت ةحصلا نم ققحتلا اهحالصإو ءاطخألا فاشكتسا

# ةمدقملا

دعب نع لوصولل XE IOS ثبلاو لابقتسالا ةدحو نيوكت ةيفيكل الاثم دنتسملا اذه مدقي مادختساب بولسأ ةقداصم AnyConnect IKEv2 و EAP-Message Digest 5 (EAP-MD5).

# ةيساسألا تابلطتملا

## تابلطتملا

:ةيلاتلا عيضاوملاب ةفرعم كيدل نوكت نأب Cisco يصوت

- XE IOS ىلع (RA (FlexVPN ىلإ دعب نع لوصولل VPN نيوكت ●
- (AC (AnyConnect ليمع نيوكت ●
- Posture Flow ىلع Identity Service Engine (ISE) 2.2 تارادصإلاو ثدحألا
- ISE ىلع عضولا تانوكم نيوكت ●
- نيوكت مداخ DNS ىلع Windows Server 2008 R2

## ةمدختسملا تانوكملا

:ةيلاتلا ةيداملا تانوكملاو جماربلا تارادصإ ىلإ دنتسملا اذه يف ةدراولا تامولعملا دنتست

- Cisco CSR1000V يذلا لغشي IOS XE 16.8 [Fuji]
- 7 Windows ليغشتلا ماظن ىلع لمعي يذلا 4.5.03040 رادصإلا Client AnyConnect●
- Cisco ISE 2.3
- مداخ Windows 2008 R2

.ةصاخ ةيلمعم ةئيب يف ةدوجوملا ةزهجألI نم دنتسملI اذه يف ةدراولI تامولعملI ءاشنإ مت تناك اذإ .(يضارتفا) حوسمم نيوكتب دنتسملا اذه يف ةمدختسَملا ةزهجألا عيمج تأدب .رمأ يأل لمتحملا ريثأتلل كمهف نم دكأتف ،ةرشابم كتكبش

# ةيساسأ تامولعم

ISE Cisco كل حيتي ،ةلاعفو ةبسانم ةضورفملا ةكبشلا نامأ ريبادت لظت نأ نامضل نء .ةيمحملا ةكبشلا ذفني ليمع زاهج يأ ىلع اهتنايصو نامألا تاناناكما ةحص نم ققحتالا تاقيب تان المأل ا تادادع المستقل وتستام المعن المصل المعالم المسايس مادخت سإ ل $\vec{J}$ ىلإ لصي ليمع زاهج يأ نأ نم دكأتلا ISE Cisco لوؤسمل نكمي ،ليمعلا ةزهجأ ىلع ةينمألا .اهب ي في لازي الو ةسسرؤملا ةكبش ىلإ لوصولل ةددحملا نامألا ريياعمب يفي ةكبشلا ي ف ليمع لا زاهجل قفاوت لا يوتسم نم ةطقل Cisco ISE ل عضول اعم قفاوت لا ري راقت رفوت .يرود مييقت ةداعإ هيف متي تقو يأ كلذكو ،مدختسملا لوخد ليجست تقو

:ةيسيئر رصانع ةثالثب عضولا ليثمت نكمي

- موقت ISE ىلع لوؤسملI روظنم نم .ةسايسلI نيوكتال ريرقتو عيزوت ةطقنك I. ISE 1 ةمالع عضول اهؤافيتسا بجي يتال ةددحملا طورشلا يه ام) عضولا تاسايس نيوكتب يذل| ليكول| جمانربJل وه ام) ليمعل| دادمإ تاس|يسو (ةكرشل| عم قفاوتمك زاهجل| ىلع متي نأ بجي يتال تانوذألا عون ام) ليوختال جهنو (ةزهجأل نم عون يأ يلء متيبثت بجي .(اهعضو ةلاح ىلع دمتعت ىلإ اهنييعت
- دويق قيٻطت مټي .ةسايسلا ذيفنتال ةطقنك (NAD) ةكٻشلI ىل[ لوصولI زاهج .2 جهن ةطقنك ISE رفوي .مدختسملا ةقداصم تقو يف NAD بناج ىلع ةيلعفلا ليوختلا ثودح لجأ نم ،يديلقت لكشبو.(ACL (لوصولا يف مكحتلا ةمئاق لثم ليوخت تاملعم ديدحت دعب مدختسملا ةقداصم ةداعإل (CoA (ليوختلا رييغت معدل NAD مزلي ،عضولا .هيجوتلا ةداعإ معدل بولطم ريغ NADs 2.2 ISE نم ءدبلا. ةياهنلا ةطقنل عضولا ةلاح ي وتحي نأ بجي :**ةظحالم**.هيجوتال ةداعإ معدت ال IOS XE لغشت يتال تاهجوملا :**ةظحالم** :لماك لكشب ISE عم CoA لمعت ىتح ةيلاتلا بويعلل تاحالصإ ىلع XE IOS جمانرب ال لمعي [CSCve16269](https://bst.cloudapps.cisco.com/bugsearch/bug/CSCve16269/?reffering_site=dumpcr) IKEv2 CoA عم ISE ال لمعي ال لاب ISE (Coa-push=true عم ISE) KEv2 CoA عم C<u>SCvi90729</u> IKEv2 CoA ع
- 3. ملتسي .يئاهنلا مدختسملا عم لءافتلاو تانايبلا عمجل ةطقنك ليكولا جمانرب قلعتي اميف ISE ىلإ اريرقت رفويو ISE نم عضولا تابلطتم لوح تامولعم ليكولا Module Posture ISE AnyConnect ةدحو ىلإ دنتسملا اذه دنتسي .ءارشلا تابلط ةلاحب .هيجوتلI ةداعإ نود لماك لكشب عضولI معدت يتلI ةديحولI ةيطمنلI ةدحولI نوكت يتلI

[ISE طمن ةنراقم](/content/en/us/support/docs/security/identity-services-engine-22/210523-ISE-posture-style-comparison-for-pre-and.html) ةداملا يف ادج ديج لكشب هيجوتلا ةداعإ نود عضولا قفدت قيثوت مت ."2.2 ISE يف عضولا قفدت" مسقلا ،"2.2 Jpre and Post طمن ةنراقم) Posture

نيتقيرطب FlexVPN مادختساب Module Posture ISE AnyConnect ةدحو دادمإ ءارجإ نكمي :نيتفاتخم:

AnyConnect ةمزح نم ليمعلا لمع يلع ايودي ةيطمنلا ةدحولا تيبثت متي - ايودي • :Cisco جمارب ليزنت لخدم ىلع ةحاتملا <https://software.cisco.com/download/home/283000185>.

Module Posture ISE ةدحو ريفوت عم عضولا يف لمعلل ةيلاتلا طورشلا ءافيتسا بجي :ةيوديلا

(FQDN (لماكلاب لهؤملا لاجملا مسا لحب (DNS (لاجملا مسا مداخ موقي نأ بجي 1. ال ،ىلوألا ل|صت|ل| ةلواحم ءانثأ .IPs) PSNs (تس|يسل| ةمدخ دقع ىلإ enroll.cisco.com لاسرإ نآلا متي .ةحاتملا PSN تاكبش لوح تامولعم يأ ةيطمنلا Posture ةدحو ىدل رفوتت دحأ يف com.cisco.enroll FQDN مادختسإ متي .ةرفوتملا PSN ىلع روثعلل تافشكتسم .تافشكتسملا هذه

8905 ءانيم TCP ربع عضولا رمي .IPs PSN تاكبشل 8905 TCP ذفنمب حامسلا بجي 2. .ويرانيس اذه يف

ةيامح متي .SAN لقح يف PSN login.cisco.com دقع ىلع لو**ؤسملا ةداهشل** نوكي نأ بجي 3. لوؤسملا ةداهش ربع 8905 TCP ربع PSN ةدقعو VPN ةكبش مدختسم نيب لاصتالا "com.cisco.login "مسالا اذه دوجو مدع ةلاح يف ةداهشلاب ريذحت ىلع مدختسملا لصحيسو .PSN ةدقعل لوؤسملا ةداهش يف

ةقطنم ةكبش ميق ديدحت مت اذإ CN لهاجت بجي ،RFC6125 ةداهشل اقفو :**ةظحالم** لقح يف لوؤسملا ةداهشل CN ةفاضإ ىلإ اضيأ ةجاحب اننأ ينعي اذه .(SAN (نيزختلا SAN.

اهتيبثتو ةيطمنلا ةدحول اليزنت متي - (CPP) ليمعل ادادمإ ةباوب ربع يئاقلتل ادادمإليا • .لخدملاب صاخلا FQDN ربع ةرشابم CPP ىلإ لوصولا لالخ نم ISE ماظن نم Module Posture ISE ةدحو ريفوت عم عضولا يف لمعلل ةيلاتلا طورشلاب ءافولا بجي :ةيئاقلتلا

.IPs) PSNs (ةسايسلا ةمدخ دقع ىلإ CPP ب صاخلا FQDN لحب DNS موقي نأ بجي 1.

تاكبشل (يضارتفا لكشب 8443) CPP ذفنمو 443 و 80 TCP ذفانمب حامسلا بجي 2. ىلإ ههيجوت ةداعإ متيس) HTTP ربع ةرشابم FQDN CPP حتف ىلإ ليمعلا جاتحي .IPs PSN لكشب 8443) CPP ذفنم ىلإ بلطلا اذه هيجوت ةداعإ متيسو ،HTTPS وأ (HTTPS .ذفنملا كلذ ربع ةلاحلا لقتنت مث (يضارتفا

متت .SAN لقح يف FQDN CPP ىلع PSN دقع ىلع CPP و Admin تاداهش يوتحت نأ بجي 3. ةداهش ةطساوب 443 TCP ربع PSN ةدقعو VPN ةكبش مدختسم نيب لاصتالا ةيامح .CPP ةداهش ةطساوب CPP ذفنم ىلع لاصتالا ةيامح متيو لوؤسملا

ةقطنم ةكبش ميق ديدحت مت اذإ CN لهاجت بجي ،RFC6125 ةداهشل اقڢو :**ةظحالم** يف CPP و ةرادإل| تاداهش نم CN ةفاضإ يJل اضَي أ ةَجاحب اننi ينعي اذه .(SAN) نيزخَتلI .ةلباقملا تاداهشلا نم SAN لقح

وأ <u>عضو[ل](https://bst.cloudapps.cisco.com/bugsearch/bug/CSCvj76466) ل</u>معي نلف ،<u>CSCvj76466</u> ل حالصإ ىلع يوتحي ISE جمانرب نكي مل اذإ :**ةظحالم** تمت يذلا هسفن PSN ىلع ليمعلا دادمإ وأ رباختلا ريفوت مت اذإ الإ ليمعلا دادمإ .هيلع ليمعلا ةقداصم

:ةيلاتلا تاوطخلا قفدتلا نمضتي ،FlexVPN مادختساب عضولا ةلاح يف

.AnyConnect ليمع مادختساب FlexVPN عزومب مدختسملا لصتي 1.

(ACL (لوصولا يف مكحتلا ةمئاق مساب FlexVPN روحم ىلإ لوصولا لوبق ISE لسري 2. .لوصولا دييقتل اهقيبطت مزلي يتلا

ةيوهلا تامدخ كرحم ةيءضو) ISE Posture ةدحو أدبت - يوديلI دادمإلىاب لوألI لاصتالا .3a TCP ذفنم ربع com.cisco.enroll ىلإ رابسملا لسري يذلا جهنلا مداخ فاشتكا يف (ISE( ةدحوب ةصاخلا تاليزنتلاب صاخلا عضولا فيرعت فلم نيوكت مت ،ةعجان ةجيتنك 8905. .ليمعلا بناج ىلع ةيطمنلا قفاوتلا ةدحو ثيدحتو عضولا

تامدخ كرحم ةيعضو) ISE Posture ةدحو مدختست فوس ،ةيلاتلI لاصتالI تالواحم ءانثأ فيرعت فلمل "لزنملاب لاصتالا ةمئاق" يف ةددحملا IPs و ءامسألا اضيأ (ISE (ةيوهلا .جهنلا مداخ فاشتكال عضولا

ليزنت متي .FQDN ربع CPP حتفب ليمعلا موقي - يئاقلتلا دادمإلىاب لوأل للصتالا .3b َليزنتب موقيَ مث ،ليمعلا لمع ةطحم ىلع ةحجان ةجيتنك "ةكبشلا دادعإ دعاسم" .عضولا فيرعت زجومو ISE قفاوت ةدحوو ةيطمنلا Posture ISE ةدحو تيبثتو

(ISE (ةيوهلا تامدخ كرحم ةيعضو ةدحو مدختست فوس ،ةيلاتلا لاصتالا تالواحم ءانثأ مداخ فاشتكال عضولا فيرعت فلمل "لزنملاب لاصتالا" ةمئاق يف ةددحملا IPs و ءامسأ .جهنلا

.ISE ىلإ ققحتلا جئاتن لسرتو لاثتمالا نم ققحتلا تايلمع عضولا ةدحو أدبت 4.

روحم ىلإ Accept-Access لاسرإب ISE موقي ذئدنعف ،ةقفاوتم ليمعلا ةلاح تناك اذإ 5. ليمعلا ىلع اهقيبطت متي يكل (ACL (لوصولا يف مكحتلا ةمئاق مساب FlexVPN .قفاوتملا

.ةكبشلا ىلإ لوصولا قح ىلع ليمعلا لصحي 6،

<u>[ةنراقم](/content/en/us/support/docs/security/identity-services-engine-22/210523-ISE-posture-style-comparison-for-pre-and.html)</u> دنتسملا يف اهيلع روثعلا كنكمي يتلا عضولا ةيلمع لوح ليصافتلا نم ديزم ."[2.2 Post و preلل \(ISE طمن ةنراقم\) Posture ISE طمن](/content/en/us/support/docs/security/identity-services-engine-22/210523-ISE-posture-style-comparison-for-pre-and.html)

## ان يوكت

ةكبشلل يطيطختلا مسرلا

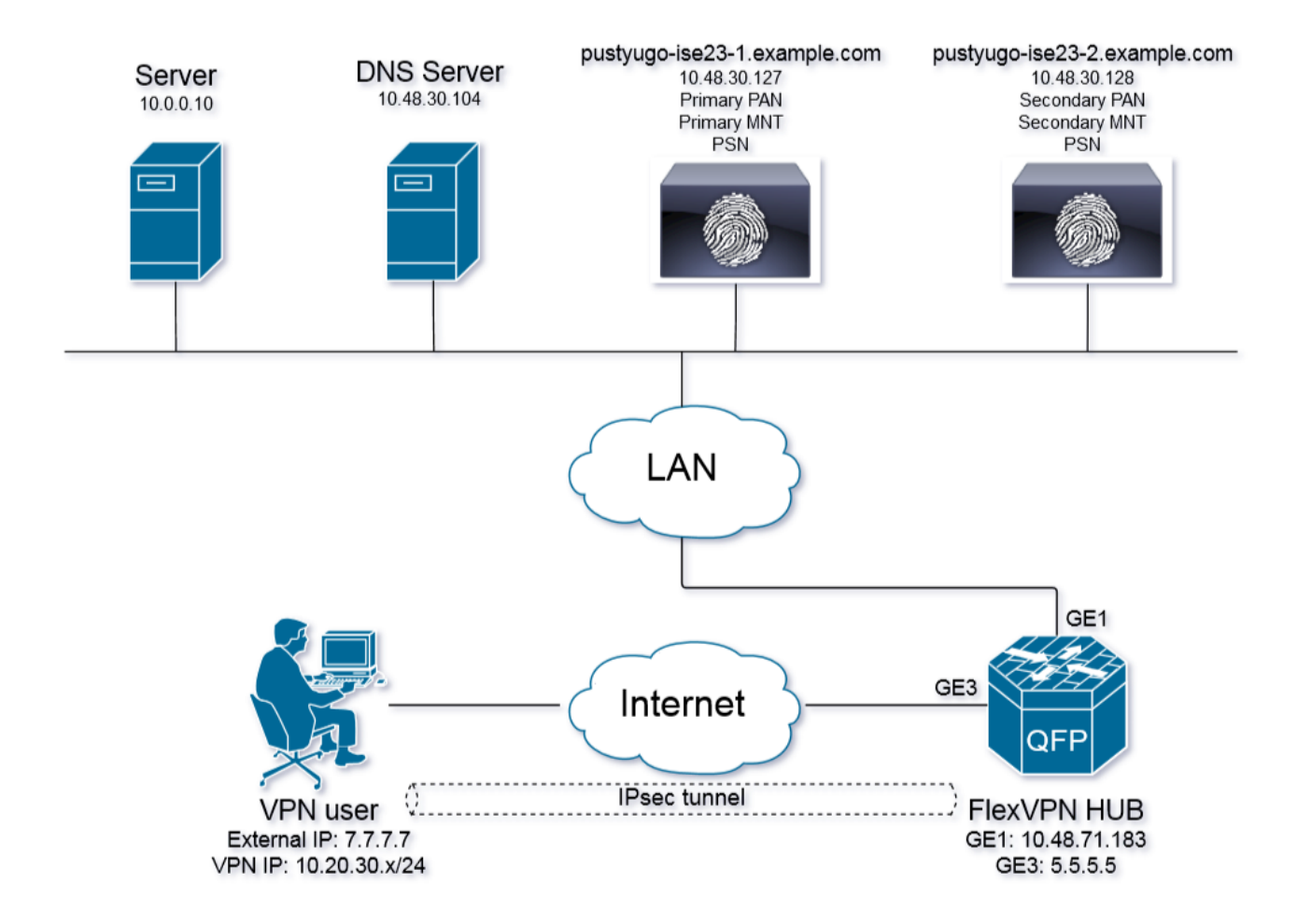

ةلاح تناك اذإ طقف (10.0.0.10) مداخلا ىلإ لوصولا قح ىلع VPN ةكبش مدختسم لصحيس .هيدل قفاوتلا

### DNS مداخ نيوكت

.DNS مداخك 2R 2008 Server Windows مادختسإ متي ،دنتسملا اذه يف

:IP J PSN ل IP ىلإ ريشي login.cisco.com ل (A) فيضمل للجس ةفاضإ .1 ةوطخل ا

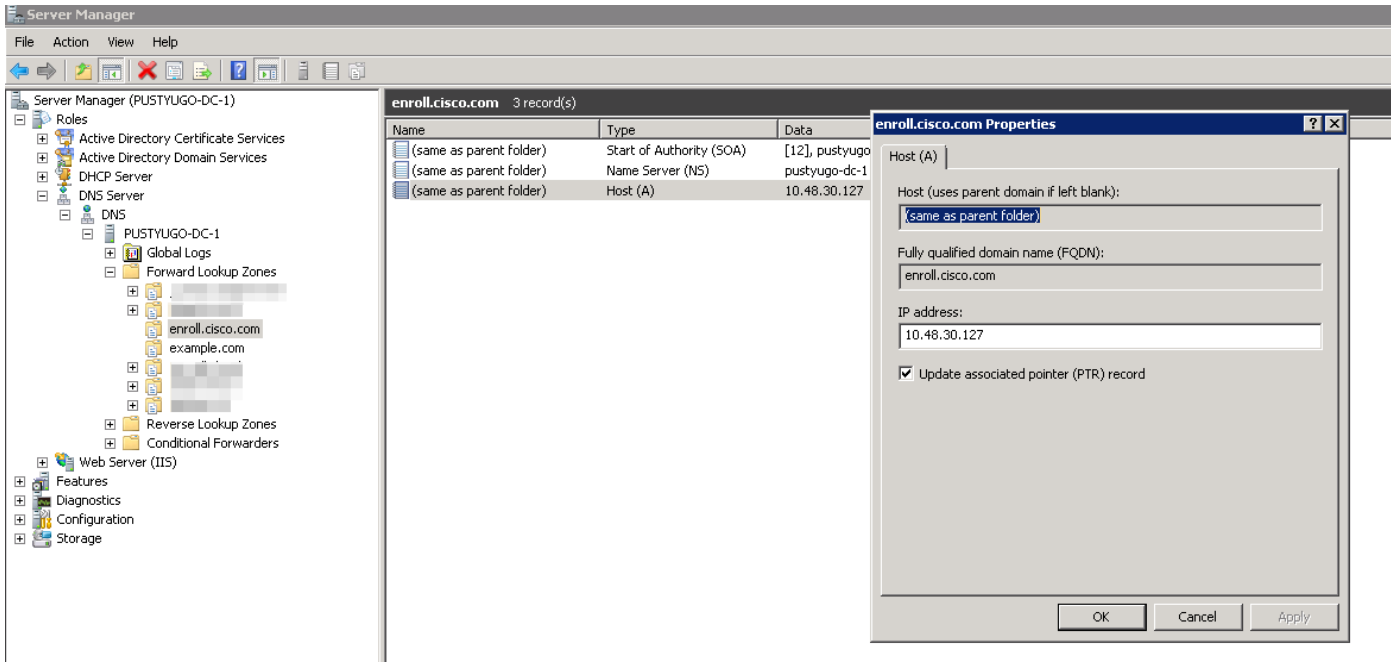

اذه يف مدختسملا CPP FQDN (**CPP.example.com ل (A) فيضمل**ا لجس ةفاضإ .2 ةوطخلا ا علا ريشي (لاثمارا: IP J PSN

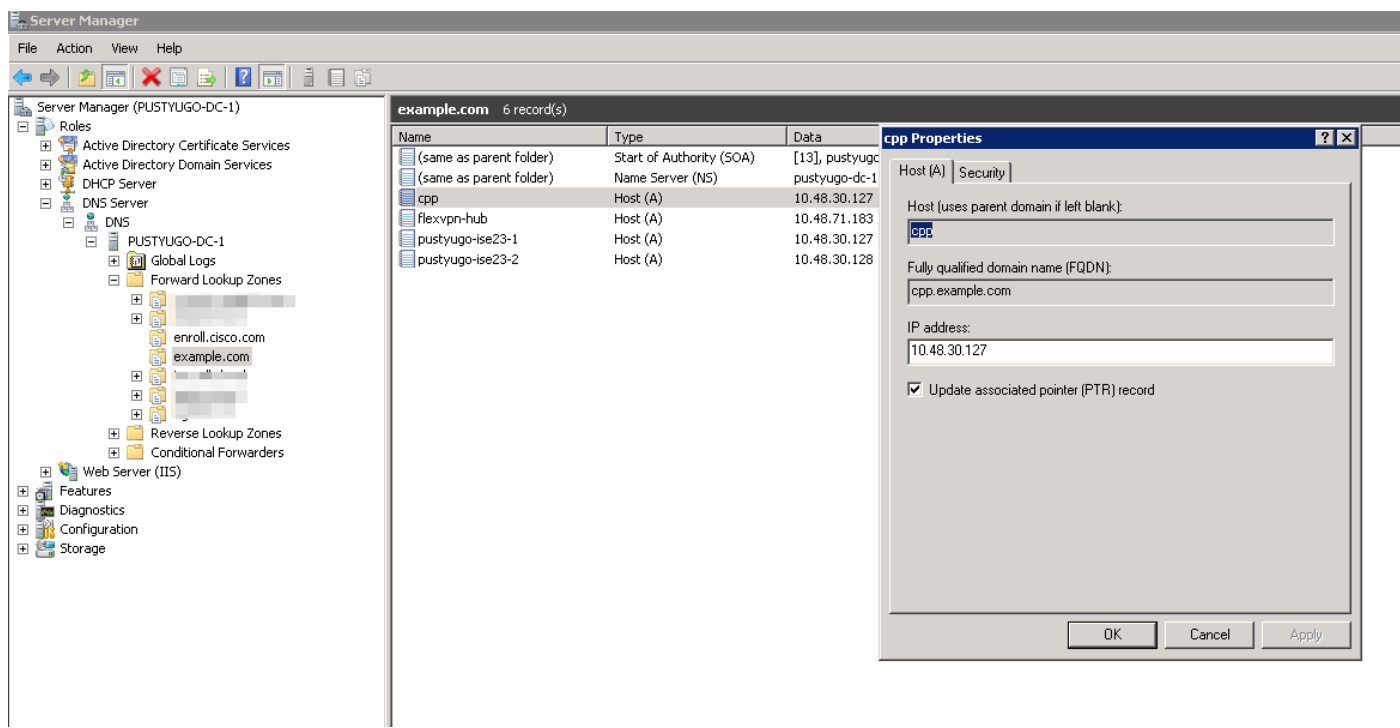

### XE IOS يلوألا نيوكتلا

#### ةيوهلا ةداهش نيوكت

صيخرت نوكي نأ بجي .AnyConnect ليمع ىلع هسفن ةقداصمل ةداهشلا هجوملا مدختسيس ءانثأ ةداهشلا ريذحت بنجتل مدختسملاب صاخلا ليءشت لا ماظن لبق نم هب اقوثوم هجوملا .لاصتالا سيسأت ةلحرم

:ةيلاتلا قرطلا ىدحإب ةيوهلا ةداهش ميدقت نكمي

.iKEv2 FlexVPN عم موعدم ريغ ايتاذ ةعقوملا تاداهشلا مادختسإ :**ةظحالم** 

#### هجوملا ىلع (CA (قدصملا عجرملا مداخ نيوكت - 1 رايخلا

متي ،ةلاقملا هذه يف .رخآ هجوم وأ هسفن IOS هجوم يلء CA مداخ ءاشنإ نكمي :**ةظحالم** .هسفن هجوملا ىلع CA ءاشنإ

.CA مداخ نيكمت نم نكمتلا لبق NTP مداخ عم تقولا ةنمازم ىلإ جاتحت :ةظحالم

،ةداهشلا هذه ةحص نم ققحتلا نم نكمتي نل مدختسملا نi ةظحالم ىجري :**ةظحالم** نء ققحتال مت اذإ الإ لي خدل اتامجه دض ةيمحم مدختسمل اتانايب نوكت نل يلاتالابو سيسأت لٻق مدختسملاا زاهج ىلإ اهداريتسإ متو ايودي قدصملا عجرملا ةداهش .لاصتال

:CA مداخل RSA حيتافم ءاشنإ 1. ةوطخلا

FlexVPN-HUB(config)# crypto key generate rsa label ROOT-CA modulus 2048 :ةيوهلا ةداهشل RSA حيتافم ءاشنإ 2. ةوطخلا

FlexVPN-HUB(config)# crypto key generate rsa label FLEX-1 modulus 2048 :ققحتلا

 ---- output truncated ----- Key name: ROOT-CA Key type: RSA KEYS Storage Device: private-config Usage: General Purpose Key Key is not exportable. Redundancy enabled. Key Data: 30820122 300D0609 2A864886 F70D0101 01050003 82010F00 3082010A 02820101 00C01F04 E0AF3AB8 97CED516 3B31152A 5C3678A0 829A0D0D 2F46D86C 2CBC9175 ----- output truncated ------ ----- output truncated ------ Key name: FLEX-1 Key type: RSA KEYS Storage Device: private-config Usage: General Purpose Key Key is not exportable. Redundancy enabled. Key Data: 30820122 300D0609 2A864886 F70D0101 01050003 82010F00 3082010A 02820101 009091AE 4185DC96 4F561F7E 506D56E8 240606D0 CC16CC5E E4E24EEB 1664E42C ----- output truncated ------

:قدصملا عجرملا نيوكتب مق 3. ةوطخلا

FlexVPN-HUB# show crypto key mypubkey rsa

ip http server crypto pki server ROOT-CA issuer-name cn=ROOT-CA.example.com hash sha256 lifetime certificate 1095 lifetime ca-certificate 3650 eku server-auth no shutdown

:ققحتلا

FlexVPN-HUB# show crypto pki server Certificate Server ROOT-CA: Status: enabled State: enabled Server's configuration is locked (enter "shut" to unlock it) Issuer name: cn=ROOT-CA.example.com CA cert fingerprint: A5522AAB 1410E645 667F0D70 49AADA45 Granting mode is: auto Last certificate issued serial number (hex): 3 CA certificate expiration timer: 18:12:07 UTC Mar 26 2021 CRL NextUpdate timer: 21:52:55 UTC May 21 2018 Current primary storage dir: nvram: Database Level: Minimum - no cert data written to storage

#### :TrustPoint نيوكت 4. ةوطخلا

interface loopback 0 ip address 10.10.10.10 255.255.255.255 crypto pki trustpoint FLEX-TP-1 enrollment url http://10.10.10.10:80 fadn none subject-name cn=flexvpn-hub.example.com revocation-check none rsakeypair FLEX-1

#### :قدصملا عجرملا ةقداصم 5. ةوطخلا

FlexVPN-HUB(config)#crypto pki authenticate FLEX-TP-1 Certificate has the following attributes: Fingerprint MD5: A5522AAB 1410E645 667F0D70 49AADA45 Fingerprint SHA1: F52EAB1A D39642E7 D8EAB804 0EB30973 7647A860

% Do you accept this certificate? [yes/no]: yes Trustpoint CA certificate accepted.

#### :CA ىلإ هجوملا ليجست 6. ةوطخلا

FlexVPN-HUB(config)#crypto pki enroll FLEX-TP-1 % % Start certificate enrollment .. % Create a challenge password. You will need to verbally provide this password to the CA Administrator in order to revoke your certificate. For security reasons your password will not be saved in the configuration. Please make a note of it. Password: Re-enter password: % The subject name in the certificate will include: cn=flexvpn-hub.example.com % The fully-qualified domain name will not be included in the certificate % Include the router serial number in the subject name? [yes/no]: no % Include an IP address in the subject name? [no]: no Request certificate from CA? [yes/no]: yes % Certificate request sent to Certificate Authority % The 'show crypto pki certificate verbose FLEX-TP-1' commandwill show the fingerprint. May 21 16:16:55.922: CRYPTO\_PKI: Certificate Request Fingerprint MD5: 80B1FAFD 35346D0F D23F6648 F83F039B May 21 16:16:55.924: CRYPTO\_PKI: Certificate Request Fingerprint SHA1: A8401EDE 35EE4AF8 46C4D619 8D653BFD 079C44F7 :عٻصإل| ةمصب ةقباطم نم دكأتو قدصمل| عجرمل| ىلع ةقلعمل| تاداهشل| تابلط نم ققحت FlexVPN-HUB#show crypto pki server ROOT-CA requests Enrollment Request Database:

Subordinate CA certificate requests: ReqID State Fingerprint SubjectName --------------------------------------------------------------

RA certificate requests: ReqID State Fingerprint SubjectName --------------------------------------------------------------

Router certificates requests:

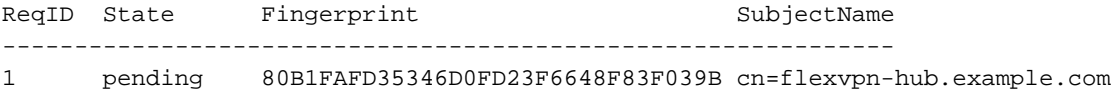

```
:بسانملا ReqID مادختساب ةداهشلا حنم 7. ةوطخلا
```
FlexVPN-HUB#crypto pki server ROOT-CA grant 1 تارم 10 ققحتال متيس نيوكتال اذهل اقفو ) ىرخأ ةرم ةداهشلل هجوملا بالطي ىتح رظتنا :syslog ةلاسر نع ثحبا .(ةقيقدلا يف ةدحاو ةرم

May 21 16:18:56.375: %PKI-6-CERTRET: Certificate received from Certificate Authority :ةداەش|ل تېبثت نم ققحت

```
FlexVPN-HUB#show crypto pki certificates FLEX-TP-1 
Certificate
 Status: Available
 Certificate Serial Number (hex): 04
 Certificate Usage: General Purpose
 Issuer:
    cn=ROOT-CA.example.com
 Subject:
   Name: flexvpn-hub.example.com
    cn=flexvpn-hub.example.com
 Validity Date:
    start date: 16:18:16 UTC May 21 2018
    end date: 18:12:07 UTC Mar 26 2021
 Associated Trustpoints: FLEX-TP-1
CA Certificate
 Status: Available
 Certificate Serial Number (hex): 01
 Certificate Usage: Signature
 Issuer:
    cn=ROOT-CA.example.com
 Subject:
   cn=ROOT-CA.example.com
 Validity Date:
    start date: 18:12:07 UTC Mar 27 2018
    end date: 18:12:07 UTC Mar 26 2021
 Associated Trustpoints: FLEX-TP-1 ROOT-CA
  Storage: nvram:ROOT-CAexamp#1CA.cer
```
#### ايجراخ ةعقوم ةداهش داريتسإ - 2 رايخلا

FlexVPN-HUB(config)# crypto pki import FLEX-TP-2 pkcs12 ftp://cisco:cisco@10.48.30.130/ password cisco123 % Importing pkcs12... Address or name of remote host [10.48.30.130]? Source filename [FLEX-TP-2]? flexvpn-hub.example.com.p12 Reading file from ftp://cisco@10.48.30.130/flexvpn-hub.example.com.p12! [OK - 4416/4096 bytes] % The CA cert is not self-signed. % Do you also want to create trustpoints for CAs higher in % the hierarchy? [yes/no]: May 21 16:55:26.344: %CRYPTO\_ENGINE-5-KEY\_ADDITION: A key named FLEX-TP-2 has been generated or imported

yes CRYPTO\_PKI: Imported PKCS12 file successfully. FlexVPN-HUB(config)# May 21 16:55:34.396: %PKI-6-PKCS12IMPORT\_SUCCESS: PKCS #12 Successfully Imported. FlexVPN-HUB(config)#

#### 2IKEv نيوكت

```
:COa و RADIUS مداخ نيوكت 1. ةوطخلا
```
aaa group server radius FlexVPN-AuthC-Server-Group-1 server-private 10.48.30.127 key Cisco123 server-private 10.48.30.128 key Cisco123

aaa server radius dynamic-author client 10.48.30.127 server-key Cisco123 client 10.48.30.128 server-key Cisco123 server-key Cisco123 auth-type any :ضيوفتلاو ةقداصملا مئاوق نيوكت 2. ةوطخلا

aaa new-model aaa authentication login FlexVPN-AuthC-List-1 group FlexVPN-AuthC-Server-Group-1 aaa authorization network FlexVPN-AuthZ-List-1 local aaa accounting update newinfo aaa accounting network FlexVPN-Accounting-List-1 start-stop group FlexVPN-AuthC-Server-Group-1 2:IKEv ليوخت جهن ءاشنإ 3. ةوطخلا

crypto ikev2 authorization policy FlexVPN-Local-Policy-1 pool FlexVPN-Pool-1 dns 10.48.30.104 netmask 255.255.255.0 def-domain example.com

2:IKEv فيرعت فلم ءاشنإ 4. ةوطخلا

```
crypto ikev2 profile FlexVPN-IKEv2-Profile-1
 match identity remote key-id example.com
 identity local dn
 authentication local rsa-sig
 authentication remote eap query-identity
 pki trustpoint FLEX-TP-2
 dpd 60 2 on-demand
 aaa authentication eap FlexVPN-AuthC-List-1
 aaa authorization group eap list FlexVPN-AuthZ-List-1 FlexVPN-Local-Policy-1
 aaa authorization user eap cached
 aaa accounting eap FlexVPN-Accounting-List-1
 virtual-template 10
```
:IPSec فيرعت فلمو ليوحت ةعومجم ءاشنإ 5. ةوطخلا

crypto ipsec transform-set FlexVPN-TS-1 esp-aes esp-sha-hmac mode tunnel crypto ipsec profile FlexVPN-IPsec-Profile-1 set transform-set FlexVPN-TS-1

 set ikev2-profile FlexVPN-IKEv2-Profile-1 :يرهاظ بلاق ةهجاو ءاشنإ 6. ةوطخلا

```
interface Virtual-Template10 type tunnel
 ip unnumbered GigabitEthernet3
 tunnel mode ipsec ipv4
 tunnel protection ipsec profile FlexVPN-IPsec-Profile-1
:يلحم عمجت ءاشنإ 7. ةوطخلا
```
ip local pool FlexVPN-Pool-1 10.20.30.100 10.20.30.200 ريغ ءالمعلا لوصو دييقتل (ACL (لوصولا يف مكحت ةمئاق ءاشنإب مق 8. ةوطخلا :لقألا ىلع تانوذألا هذه ريفوت بجي ،فورعملا ريغ عضولا ةلاح ءانثأ .نيقفاوتملا

- DNS رورم ةكرح ●
- 8905 و 443 و 80 ذفانملا ربع PSNs ISE ىلإ رورملا ةكرح ●
- FQDN CPP لخدم اهيلإ ريشي يتلا PSNs ISE ىلإ رورملا ةكرح ●
- رمألا مزل اذإ حالصإلا مداوخ ىلإ تانايبلا رورم ةكرح ●

ضفرلا ةفاضإ متت ،حالصإلI مداوخ نودب (ACL) لوصولI يف مكحتلI ةمئاق ىلع لاثم اذه ةياهن يف "any any ip deny "ينمض دجوي امك ،ةيؤرلا ةيناكمإل 10.0.0.0/24 ةكبشل حيرصلا : لوصولا يف مكحتلا ةمئاق

```
ip access-list extended DENY_SERVER
 permit udp any any eq domain
 permit tcp any host 10.48.30.127 eq 80
 permit tcp any host 10.48.30.127 eq 443
 permit tcp any host 10.48.30.127 eq 8443
 permit tcp any host 10.48.30.127 eq 8905
 permit tcp any host 10.48.30.128 eq 80
 permit tcp any host 10.48.30.128 eq 443
 permit tcp any host 10.48.30.128 eq 8443
 permit tcp any host 10.48.30.128 eq 8905
 deny ip any 10.0.0.0 0.0.0.255
ءالمعلا ىلإ لوصولاب حامسلل (ACL (لوصولا يف مكحت ةمئاق ءاشنإ 9. ةوطخلا
```

```
:نيق فاوتملا
```
ip access-list extended PERMIT\_ALL permit ip any any (يرايتخإ) مسقنملا قفنلا نيوكت 10. ةوطخلا

to order in .VPN ةكبش ربع تانايبلا رورم تاكرح عيمج هيجوت متيس ،يضارتفا لكشب ليوخت 2ikeV لا يف مه تنيع عيطتسي تنأ ،ةددحملا تاكبشلا ىلإ طقف رورم ةكرح قفنأ .ةيسايقلا لوصولا ةمئاقَ مادختسإ وأ ةددعتم تـارابع ةفاضإ نكمملا نم .مسق ةسايس

crypto ikev2 authorization policy FlexVPN-Local-Policy-1 route set remote ipv4 10.0.0.0 255.0.0.0

(يرايتخإ) ةديءبل| ةليمعل| ةزهجالل تنرتنإل| ىل| لوصول| 11. ةوطخل|

نأ تنرتنإلا يف فيضملا ىلإ نوبز ذفنم ديءب لI نم ةرداصلI تال|صتالا تالكش in order to :ةمجرت nat لا ،ديدخت جاحسملا نم ناونع ip يملاعلا ىلإ ed-NAT نوكي

ip access-list extended NAT permit ip 10.20.30.0 0.0.0.255 any

ip nat inside source list NAT interface GigabitEthernet1 overload extended

interface GigabitEthernet1 ip nat outside

interface Virtual-Template 10 ip nat inside

### AnyConnect ليمع فيرعت فلم نيوكت

ظفح متي .AnyConnect فيرعت فلم ررحم مادختساب ليمعلا فيرعت فلم نيوكتب مق يف 10 و Windows 7 ىلء Windows Oient فيرعت تافلم ٪ProgramData٪\Cisco\Cisco AnyConnect Secure Mobility Client\Profile.

ةحول ىلع HTTP مداخ ليطعت متي مل اذإ ."ةديقملا ةباوبلا فشك" ةزيم ليطعت 1. ةوطخلا لشف يف AnyConnect ل ةديقملا ةباوبلا فاشتكا ةزيم ببستتسف ،FlexVPN لصو .HTTP مداخ نودب لـمعي نل CA مداخ نأ ةظحالـم ءاجرلI .لاصتالI

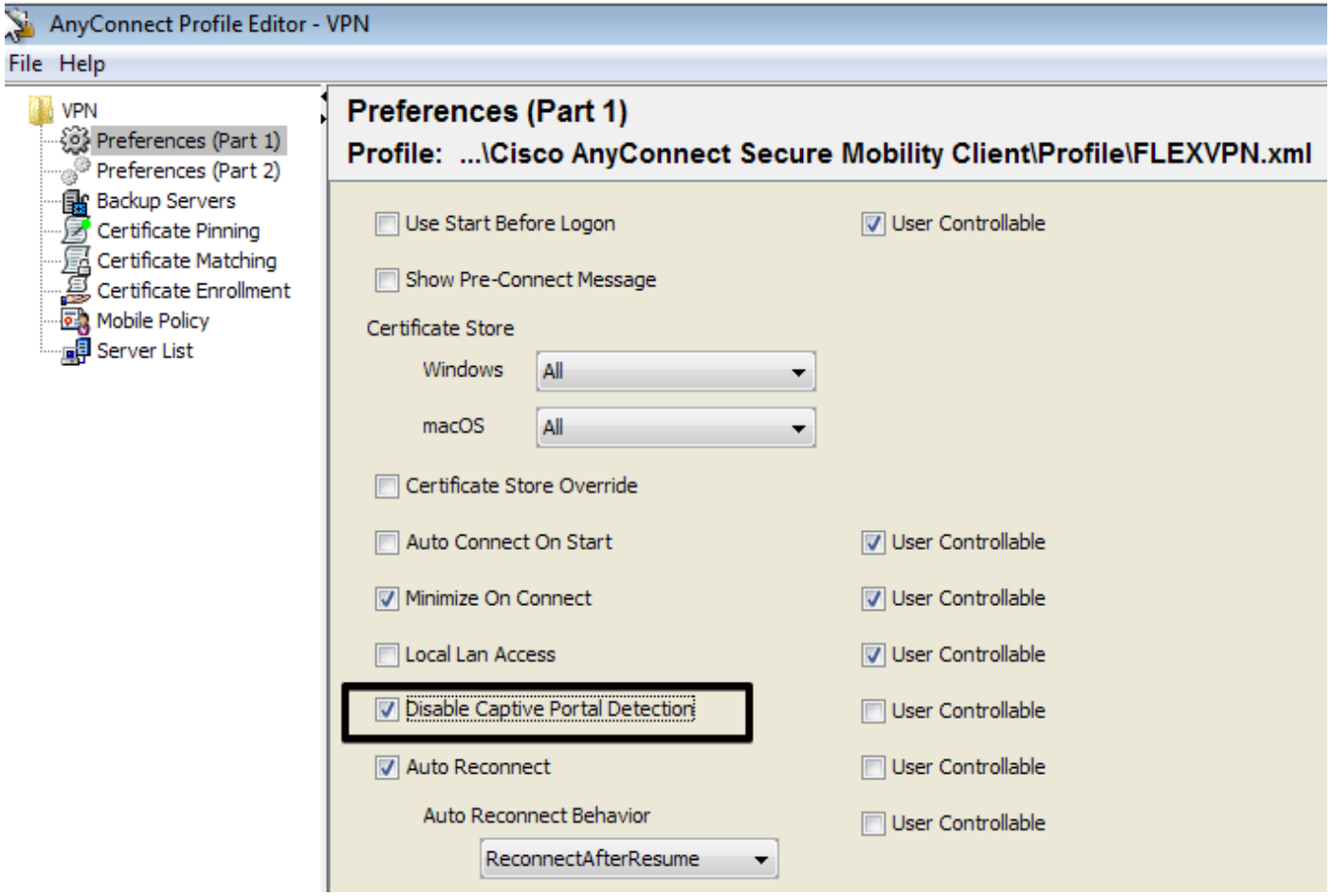

:مداوخلا ةمئاق نيوكت 2. ةوطخلا

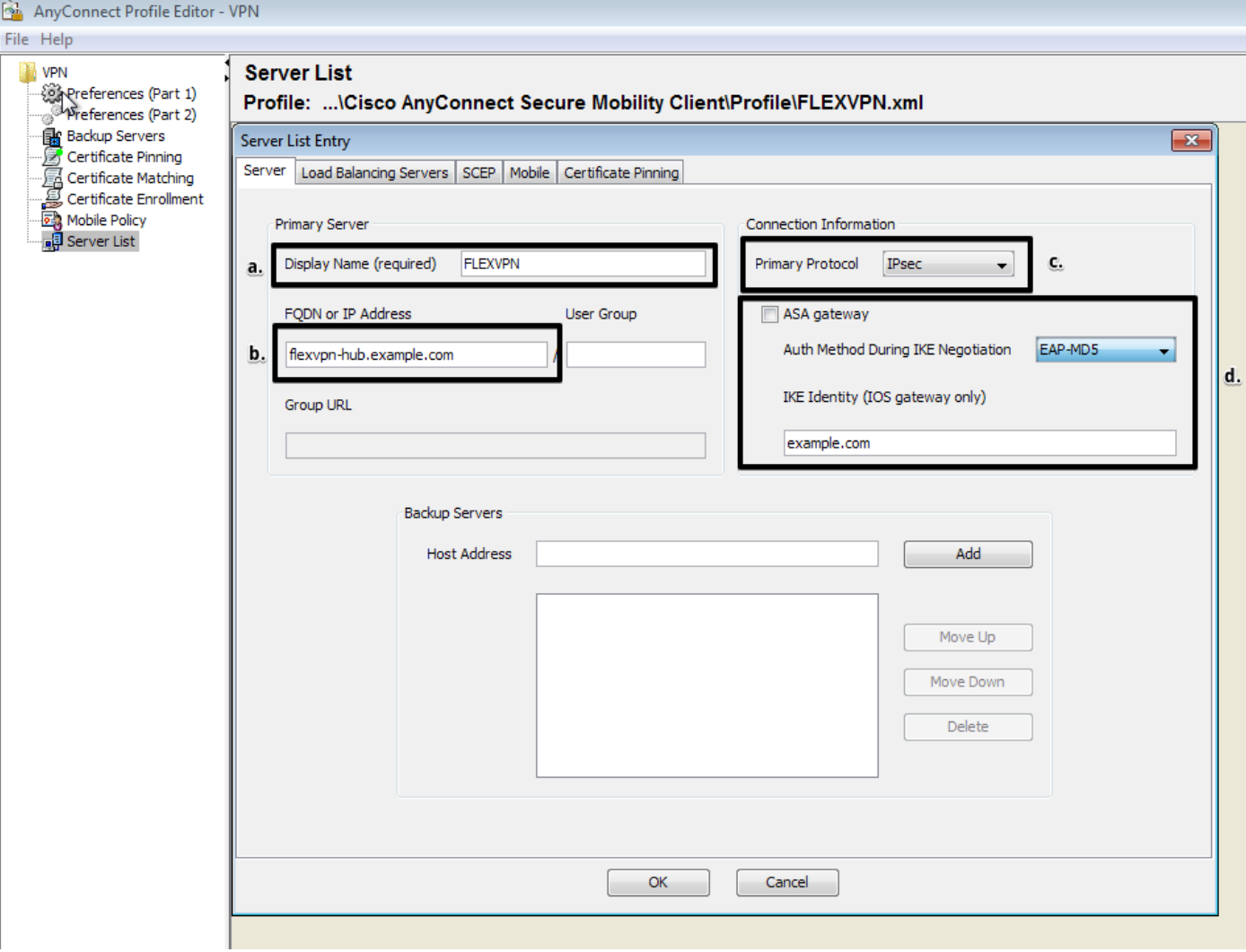

- .ضرعلا مسا لخدأ ●
- .ةرص FlexVPN نم ناونع ip وأ FQDN تلخد ●
- .يساسأ لوكوتوربك IPsec ددح ●
- ةيوه لخدأ .ةقداصم ةقيرطك 5MD-EAP ددحو "ASA ةرابع" رايتخالا ةناخ ديدحت ءاغلإب مق اذه يف) FlexVPN لصو ةحول ىلع 2IKEv فيرعت فلم نيوكت يف لاحلا وه امك امامت IKE match identity remote key-id" رمألI مادختساب 2IKEv2 فيرعت فـلم نيوكت متي ،لاثملI .(IKE قيوهك example.com مادختسإ ىلإ جاتحن كلذل ،"example.com

ProgramData٪\Cisco\Cisco AnyConnect Secure Mobility: يف في رعتلا فلم ظفحا 3. ةوطخلا .ددرتملا رايت لا ليءشت دعأو Client\Profile

:فيرعتلا فلمل XML فدارم

```
<?xml version="1.0" encoding="UTF-8"?>
<AnyConnectProfile xmlns="http://schemas.xmlsoap.org/encoding/"
xmlns:xsi="http://www.w3.org/2001/XMLSchema-instance"
xsi:schemaLocation="http://schemas.xmlsoap.org/encoding/ AnyConnectProfile.xsd">
    <ClientInitialization>
        <UseStartBeforeLogon UserControllable="true">false</UseStartBeforeLogon>
        <AutomaticCertSelection UserControllable="true">true</AutomaticCertSelection>
        <ShowPreConnectMessage>false</ShowPreConnectMessage>
        <CertificateStore>All</CertificateStore>
        <CertificateStoreMac>All</CertificateStoreMac>
```

```
 <CertificateStoreOverride>false</CertificateStoreOverride>
        <ProxySettings>Native</ProxySettings>
        <AllowLocalProxyConnections>false</AllowLocalProxyConnections>
        <AuthenticationTimeout>12</AuthenticationTimeout>
        <AutoConnectOnStart UserControllable="true">false</AutoConnectOnStart>
        <MinimizeOnConnect UserControllable="true">true</MinimizeOnConnect>
        <LocalLanAccess UserControllable="true">false</LocalLanAccess>
        <DisableCaptivePortalDetection
UserControllable="false">true</DisableCaptivePortalDetection>
        <ClearSmartcardPin UserControllable="true">false</ClearSmartcardPin>
        <IPProtocolSupport>IPv4,IPv6</IPProtocolSupport>
        <AutoReconnect UserControllable="false">true
            <AutoReconnectBehavior
UserControllable="false">ReconnectAfterResume</AutoReconnectBehavior>
        </AutoReconnect>
        <AutoUpdate UserControllable="false">true</AutoUpdate>
        <RSASecurIDIntegration UserControllable="false">Automatic</RSASecurIDIntegration>
        <WindowsLogonEnforcement>SingleLocalLogon</WindowsLogonEnforcement>
        <WindowsVPNEstablishment>LocalUsersOnly</WindowsVPNEstablishment>
        <AutomaticVPNPolicy>false</AutomaticVPNPolicy>
        <PPPExclusion UserControllable="false">Automatic
            <PPPExclusionServerIP UserControllable="false"></PPPExclusionServerIP>
        </PPPExclusion>
        <EnableScripting UserControllable="false">false</EnableScripting>
        <EnableAutomaticServerSelection UserControllable="true">false
            <AutoServerSelectionImprovement>20</AutoServerSelectionImprovement>
            <AutoServerSelectionSuspendTime>4</AutoServerSelectionSuspendTime>
        </EnableAutomaticServerSelection>
        <RetainVpnOnLogoff>false
        </RetainVpnOnLogoff>
        <AllowManualHostInput>true</AllowManualHostInput>
    </ClientInitialization>
    <ServerList>
        <HostEntry>
            <HostName>FLEXVPN</HostName>
            <HostAddress>flexvpn-hub.example.com</HostAddress>
            <PrimaryProtocol>IPsec
                <StandardAuthenticationOnly>true
                    <AuthMethodDuringIKENegotiation>EAP-MD5</AuthMethodDuringIKENegotiation>
                    <IKEIdentity>example.com</IKEIdentity>
                </StandardAuthenticationOnly>
            </PrimaryProtocol>
        </HostEntry>
    </ServerList>
</AnyConnectProfile>
```
#### ISE نيوكت

#### CPP و لوؤسملا تاداهش نيوكت

ري.يغت مت يتلا ةدقعلا ليغشت ةداعإ ىلإ لوؤسملا ةداهش ري.يغت يدؤيس :**ةظحالم** .اەيلع ةداەش لI

ىلع رقنا ،**تاداهشلا عيقوت تابلط <- تاداهشل** >- ما**ظنل**ا ح- ةرا**دإل**ا ىلإ لقتنا 1. ةوطخل :(CSR (تاداهشلا عيقوت تابلط ءاشنإ

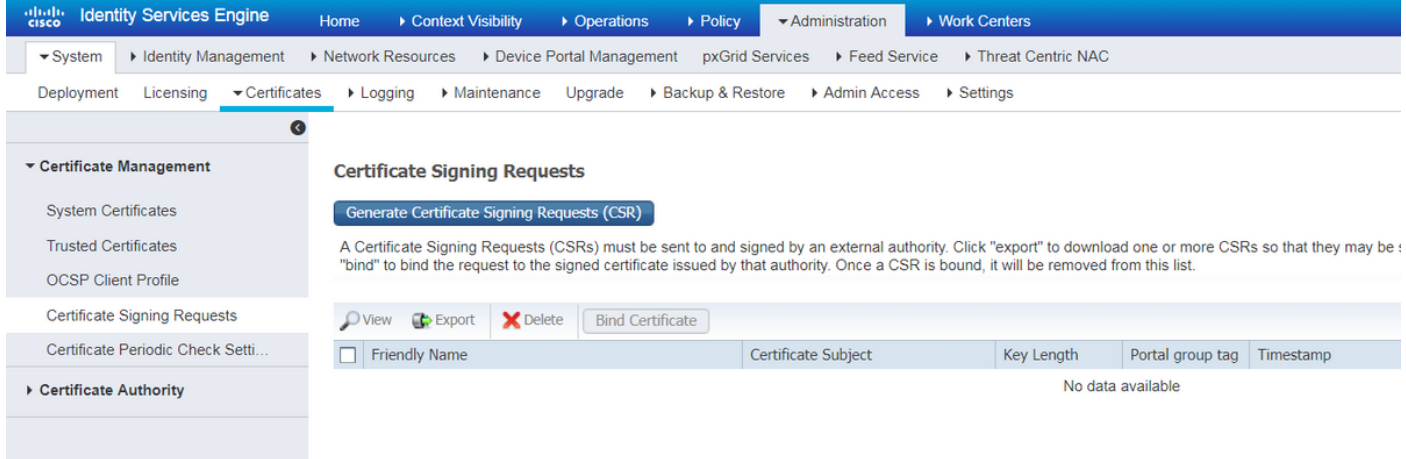

ةيرورضلI لوقحلI ةئبعتب مقو ،ةيرورضJI PSN ةدقع ددح ةحوتفملI ةحفصلI يف .2 ةوطخلI نافق FQDN الوقع ي ف ةدقع ل IP ناونعو enroll.cisco.com، cpp.example.com و FQDN تفاض :ءاشنإ رقناو

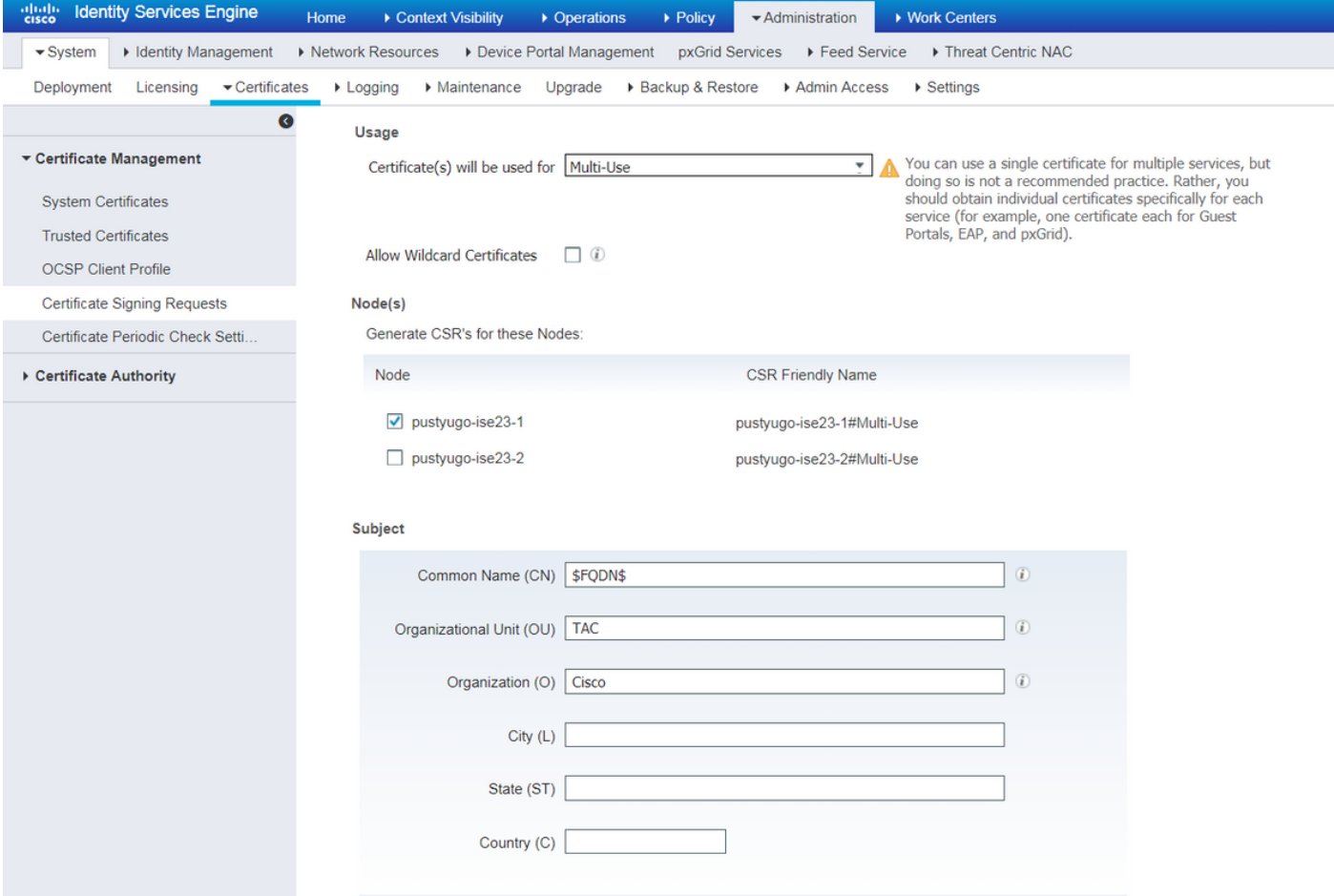

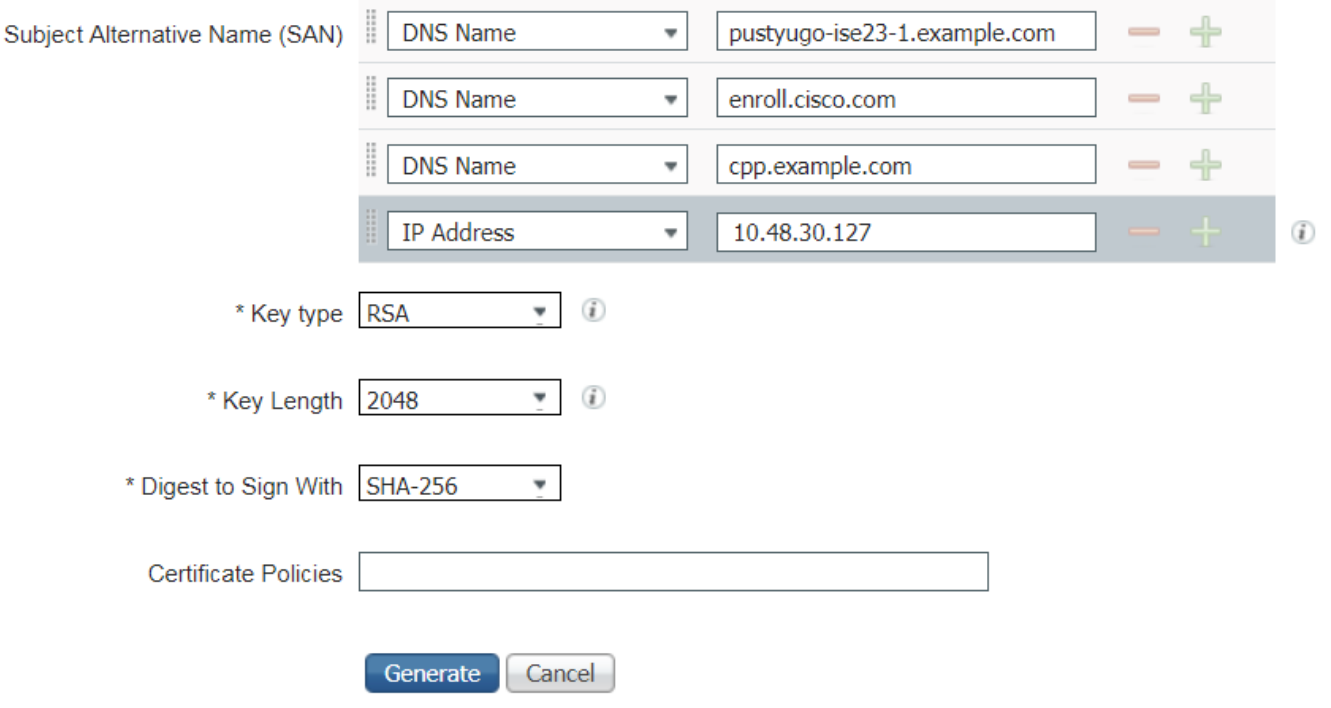

سفن مادختسإ كنكميف ،ةوطخلا هذه يف **ددعتم مادختسإ** ديدحتب تمق اذإ :**ةظحالم** .اضيأ لخدملل ةداهشلا

:ةيلحملا لمعلا ةطحم ىلإ pem قيسنتب CSR ظفحل **ريدصت** قوف رقنا ،رهاظلا راطإلا يف

Successfully generated  $CSR(s)$ 

Certificate Signing request(s) generated:

pustyugo-ise23-1#Multi-Use

Click Export to download CSR(s) or OK to return to list of CSR(s) screen

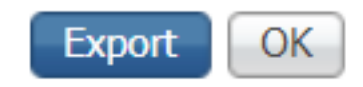

×

ةفاضإلاب CA لا نم صيخرتلا فلم ىلع لصحيو هب قوثوم CA عم CSR لا ينغي 3. ةوطخلا .(طيسولاو رذجلا) CA تاداهش نم ةلماكلا ةلسلسلا ىلإ

قوف رقنا ،اهب قوثوملا تاداهشلا <- تاداهشلا <- ماظنلا <- ةرادإلا ىلإ لقتنا 4. ةوطخلا مق ،رذجلا CA صيخرت فـلـم ددحو **فـلـم رايتخ| قوف رقن**ا ة**يل**اتـلا ةشاشلا ي ف .داريتسإ قوف رقناو **اهب قوثوملا تارايخلا** يرورض ددحو ،رمألا مزل اذإ فولأملا فصولاو مسالا ةئبعتب :لاسرإ

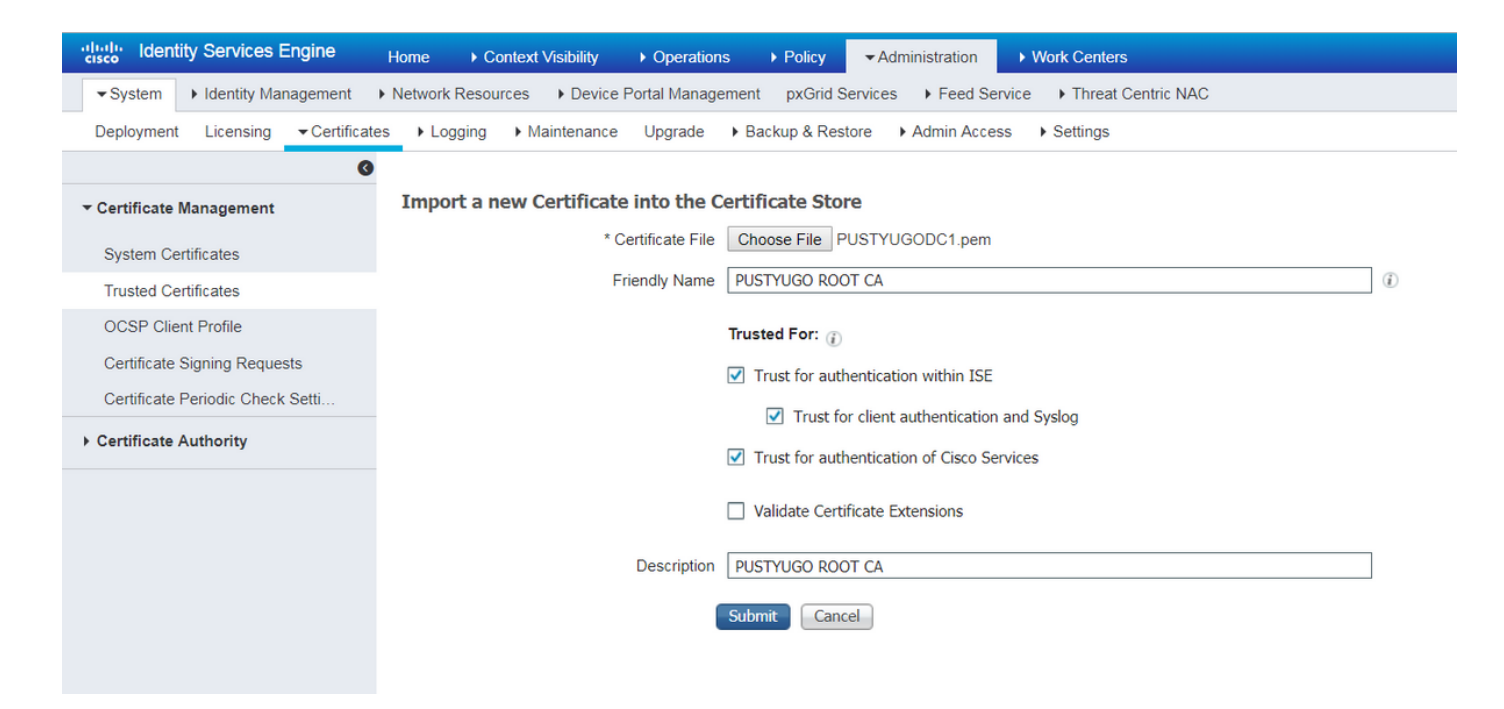

.يأ كانه ناك اذإ ةلسلسلا يف ةطسوتملا تاداهشلا عيمجل ةوطخلا هذه ررك

مزاللا CSR ددح ،تاداهشلا عيقوت تابلط <- تاداهشلا <- ماظنلا <- ةرادإلا ىلإ عوجر 5. ةوطخلا **:ةداەشل| طٻر** قوف رقناو

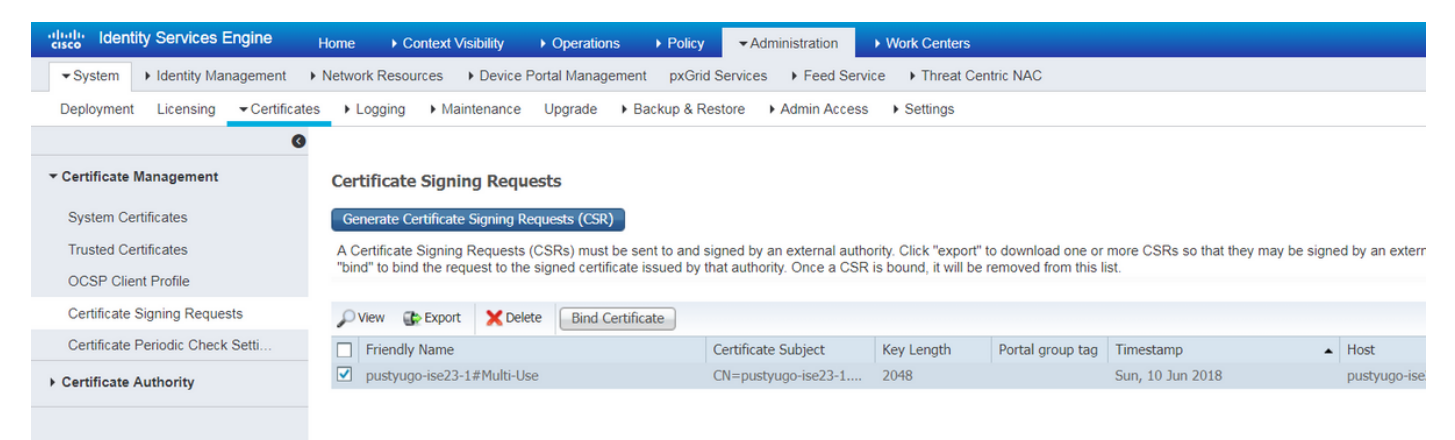

همالتسإ مت يذل| ةداهشJل فلم ددح ،فلم رايتخإ قوف رقن| ةحوتفمل| ةحفصJل يف .6 ةوطخل| :مادختس]) لوؤسم :مادختسإ ددح مث ،رمأل مزل اذاً فولأم مسا لاخدإب مق مث ،قدصملI عجرملI نم قوف رقناو (مادختسالا ددعتم مادختساب CSR ءاشنإ مت اذإ انه هديدحت نكمي اضيأ لخدم :لاسرإ

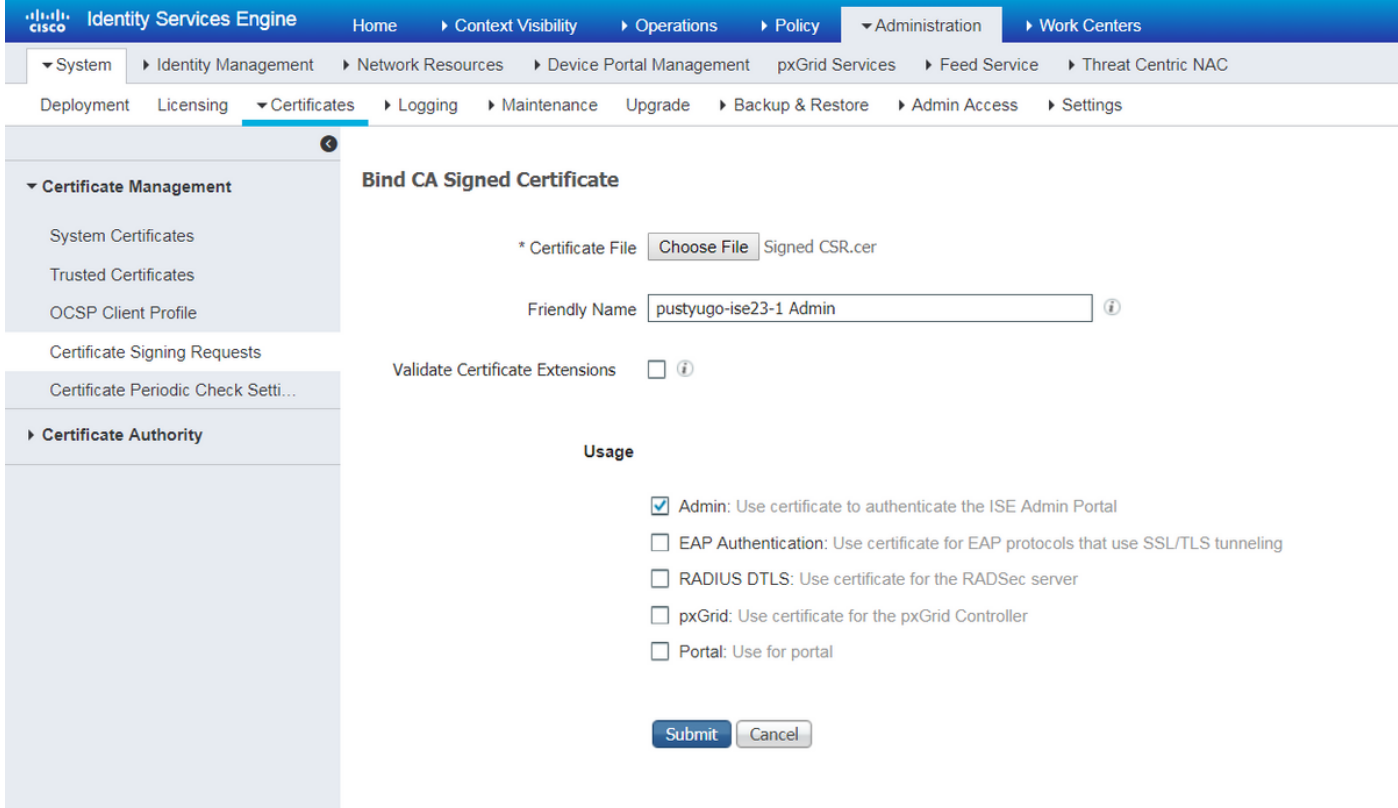

ليءغشت ةداعإ متيس .داريتسالI ءاهنإل **معن** قوف رقنI ،قثبنملI ريذحتلI يف .7 ةوطخلI :لوؤسملا ةداهش رييغتب ةرثأتملا ةدقعلا

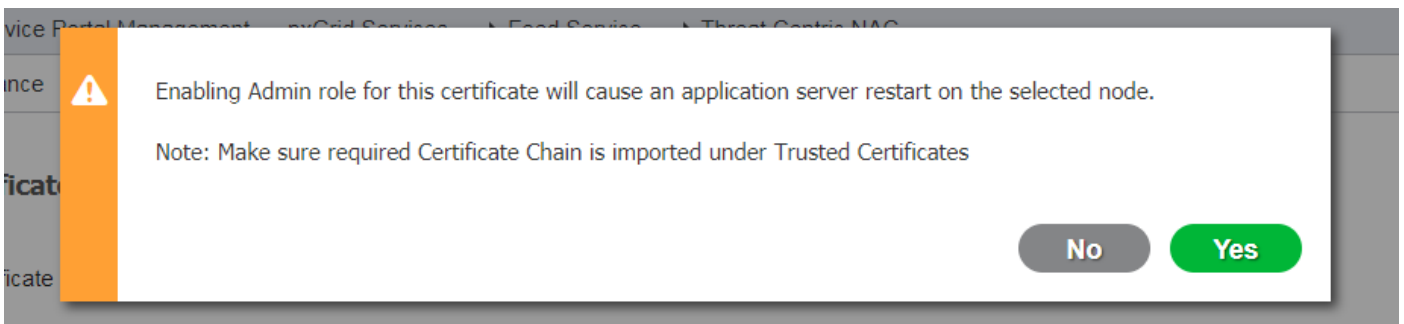

ددح 6 ةوطخلا يف .لخدملل ةلصفنم ةداهش مادختسإ تررق اذإ CPP ةداهش رييغت تاوطخ ررك :لاسرإ قوف رقناو لخدم :مادختسإ

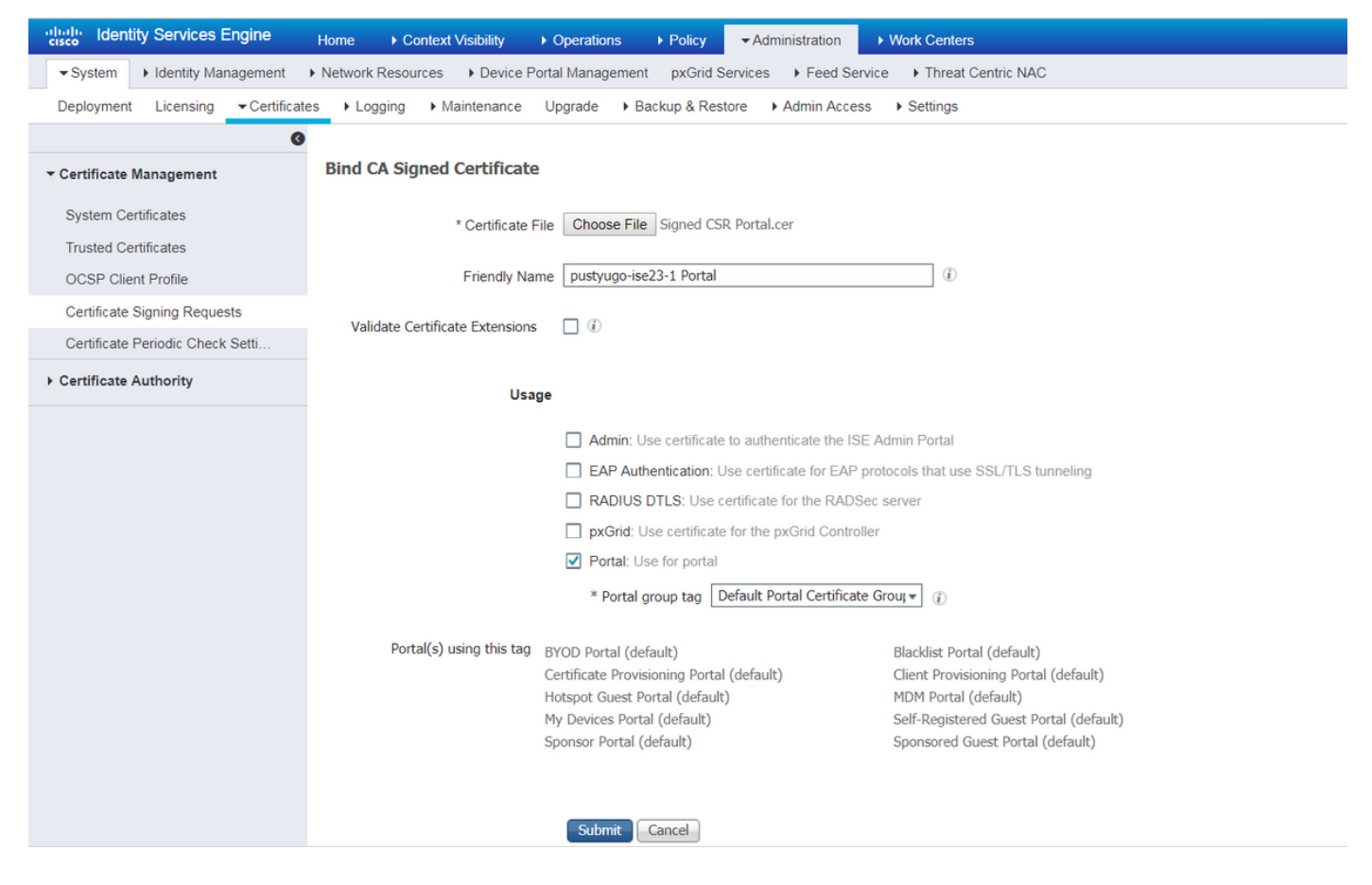

.ISE رشن يف PSN تاكبش عيمجل تاوطخلا ررك

### ISE ىلع يلحم مدختسم ءاشنإ

.ISE ىلع طقف نييلحملا نيمدختسملا معد متي ،EAP-MD5 بولسأ مادختساب :**ةظحالم** 

قوف رقنا ،نومدختسملا <- تايوملا <- لقت سمل انايكل ا ةرادإ <- ةرادإلا يلإ لقتنا .1 ةوطخل ا .ةفاض]

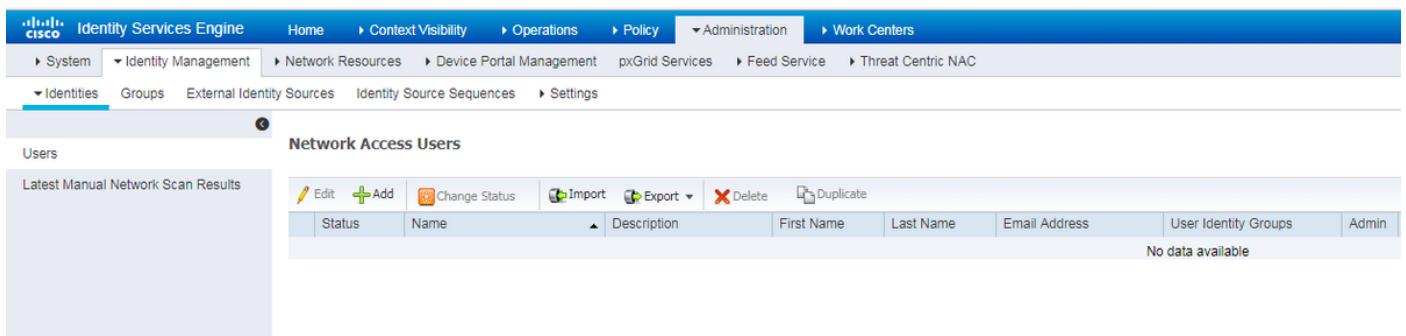

ةيرورضلا تامولعملاو رورملا ةملكو مدختسملا مسا لخدأ ةحوتفملا ةحفصلا يف .2 ةوطخلا .لاسرإ ىلع رقناو ىرخألا

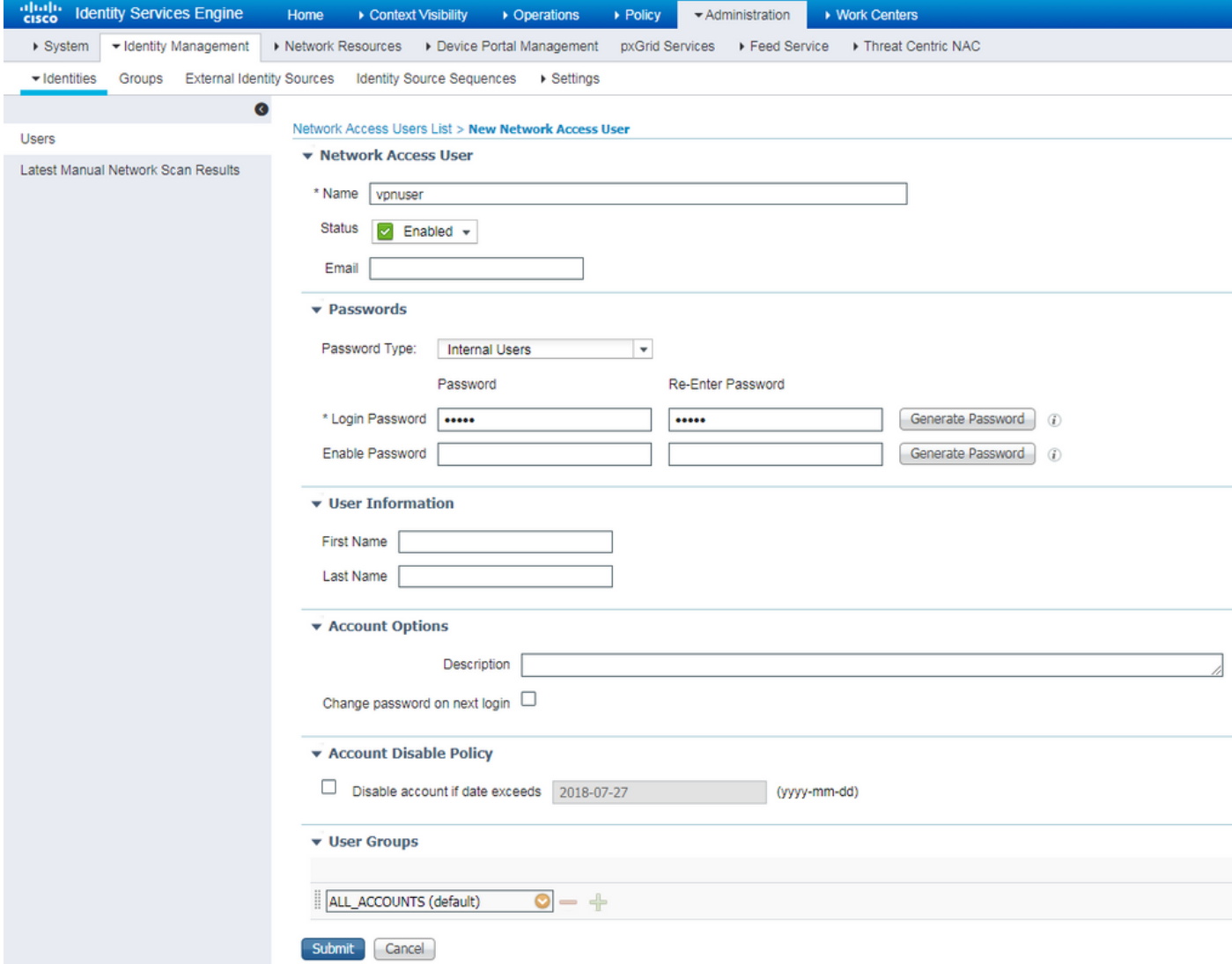

### RADIUS ليمعك FlexVPN عزوم ةفاضإ

#### .ةفاضإ رقنا ،ةكبشلا ةزهجأ <- عضولا <- لمعلا زكارم ىلإ لقتنا 1. ةوطخلا

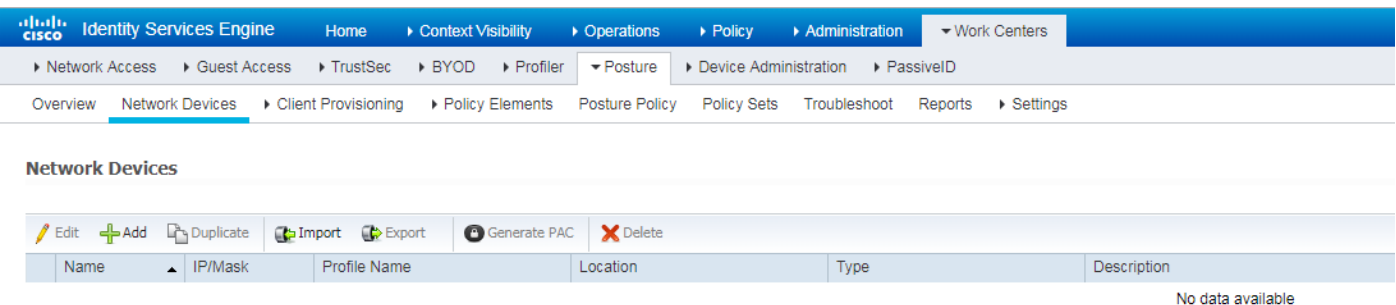

ددح ،ىرخالI ةيرورضلI تامولعملIP، I ناونع ،زاهجلI مسا لخدا ةحوتفملI ةحفصلI يف .2 ريتس لفسا يف **لاسرإ** رقناو كرتشملا رسلا لخدا ،"RADIUS ةقداصم تادادعإ" رايتخالI ةناخ .ةحفصلا

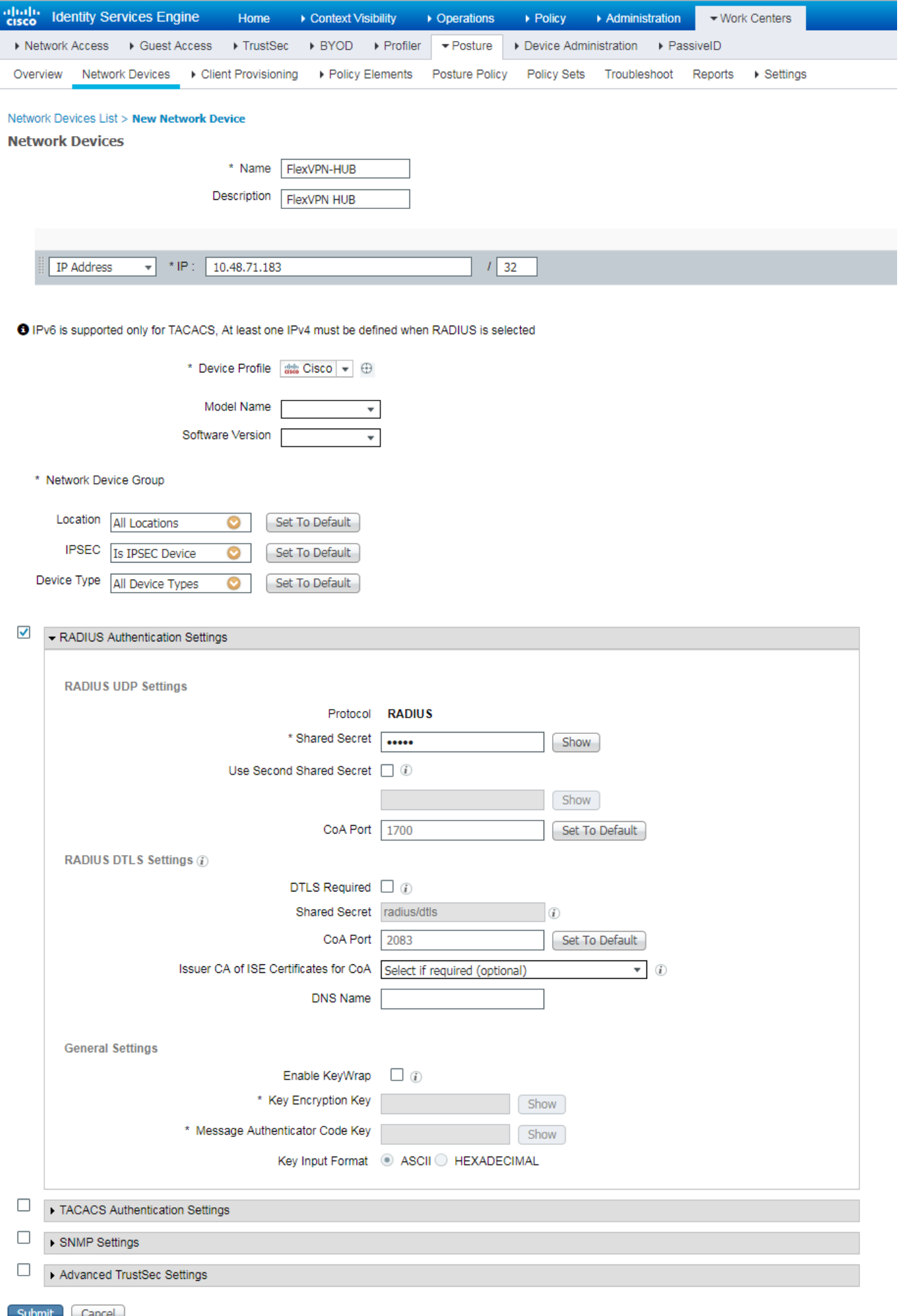

#### ليمعلا دادمإ نيوكت

.AnyConnect نيوكت دادعإل تاوطخلا يه هذه

رشابملا ليزنتلل اهسفن AnyConnect ةمزح رفوتت ال .AnyConnect ةمزح ليزنت 1. ةوطخلا نكمي .يصخشلا رتويبمكلا ىلع ددرتملا رايتلا رفوت نم دكأت ،ءدبلا لبق كلذل ،ISE نم اذه يف <u>.http://cisco.com/go/anyconnect -</u> ددرتملا رايتلا لي زنتل طابترالا اذه مادختسإ دنتسملا متي مادختسإ ةمزح AnyConnect-win-4.5.05030-webdeploy-k9.pkg.

نا ،ISE حـ **Posture -> Client والغارم ي**لإ لقتننا ،ISE علي قمزح 2. in order to upload AC قوطخل يف .يلحملا صرقلا نم "لُيكولا" دراوم رتخأ .فـيضي ةقطقط ResourceSand -> ResourceSand وجد رتويبمكلا ىلع AC ةمزح ددحو **فـلم رايتخإ** ىلع رقنا **،ةدوزملا Cisco مزح** رتخأ ،ديدجلا راطإلا .كب صاخلا

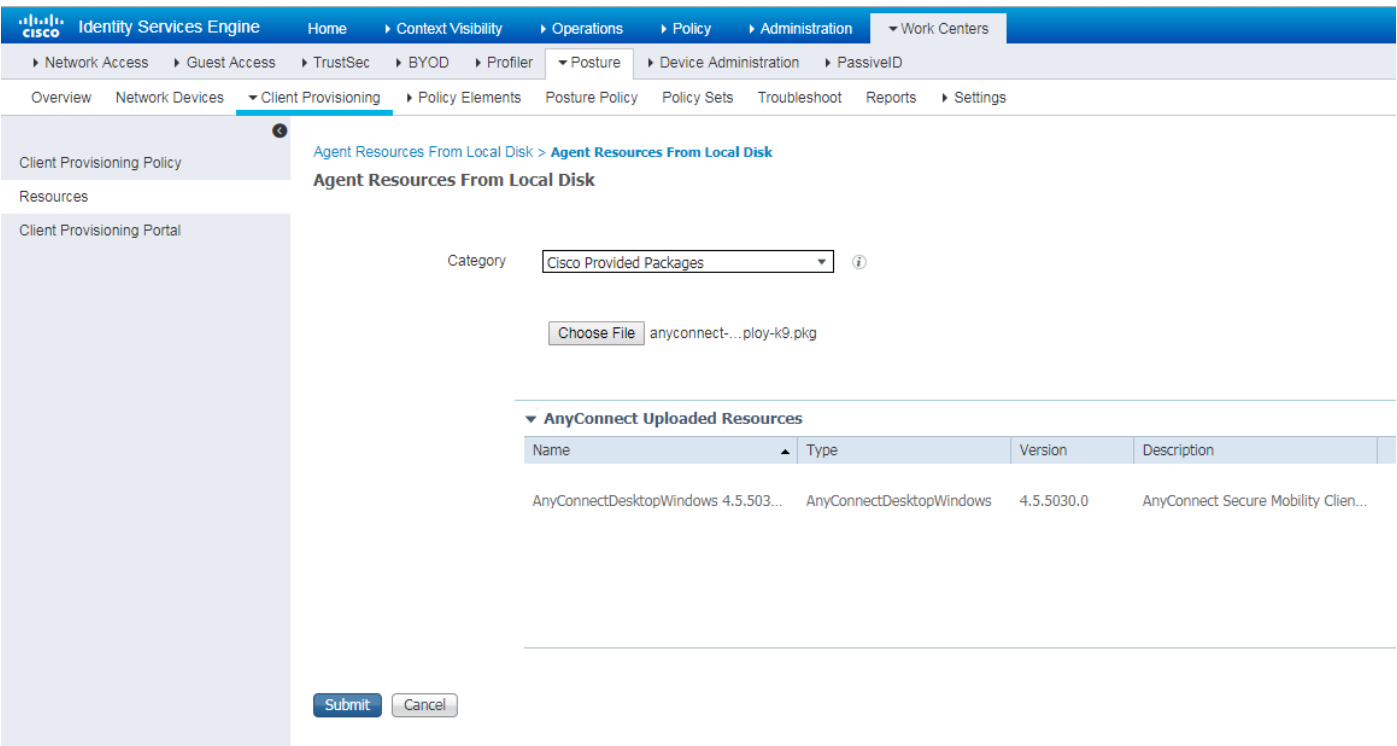

.**ديكأت** ىلع طغضاو ةمزحلا ةئزجت نم ققحت .داريتسالI ءاەنإل **لاسرإ** قوف رقنI

<- لمعلا زكارم) ةحفصلا سفن يف .ISE ىلإ ةيطمنلا قفاوتلا ةدحو ليمحت بجي 3. ةوطخلا يف. Cisco عقوم نم ليكولا دراوم رتخاو ةفاضإ قوف رقنا (دراوملا <- ليمعلا دادمإ <- عضولا مته دنتسملا اذهل .**ظفح** قوف رقناو ةيطمنلI قفاوتلI ةدحو نم ققحتلI بجي دراوملI ةمئاق 4.3.50.0. Windows ليغشتلا ماظنب AnyConnectComplianceModule ةيطمنلا قفاوتلا ةدحو مادختسإ

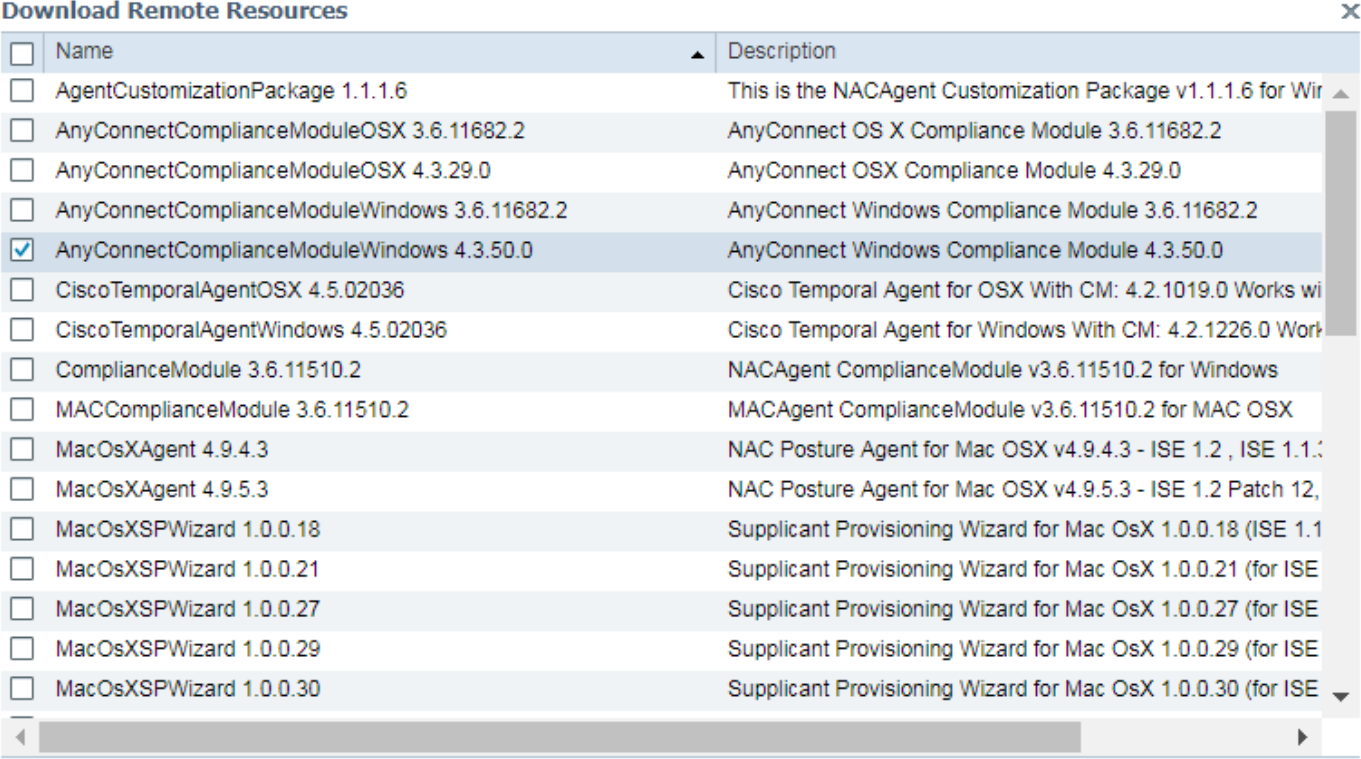

Ÿ

For AnyConnect software, please download from http://cisco.com/go/anyconnect. Use the "Agent resource from local disk" add option, to import into ISE

> Cancel Save

#### وا **NAC لي2كو** رتخاو **ةفاضإ** ىلع رقنا .نالاا AC Posture فـيرعت فـلـم ءاشنإ بجي .4 ةوطخلا .AnyConnect ةيعضو فيرعت فلم

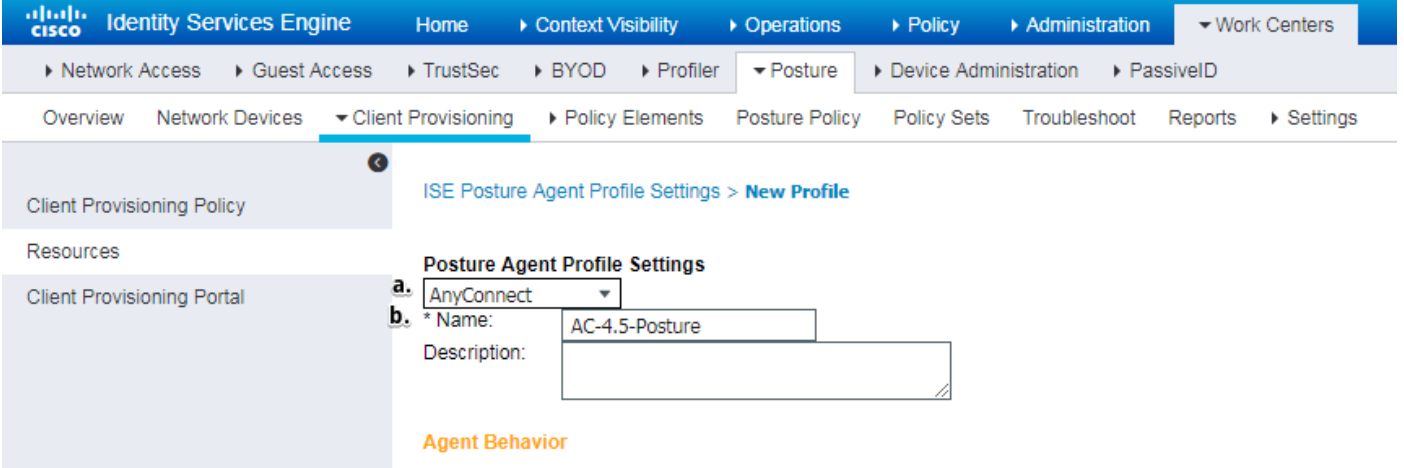

- . ويرانيسلا اذهل AnyConnect مادختسإ بجي .فيصوتلا عون رتخأ ●
- فيرعتلا فلم يف **عضولا لوكوتورب** مسق ىلإ لقتنا .فيرعتلا فلم مسا ددح •

**Posture Protocol** 

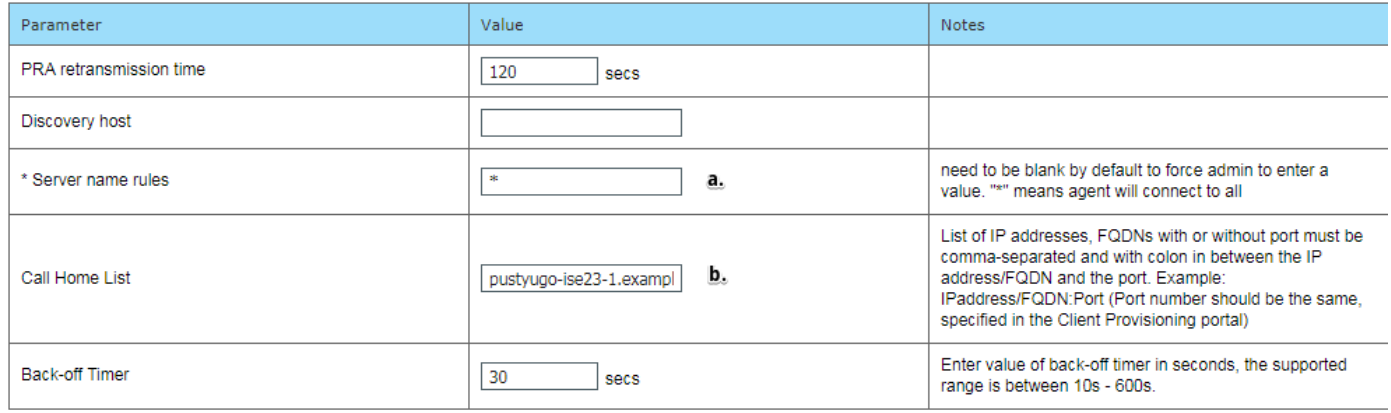

Note: It is recommended that a separate profile be created for Windows and OSX deployments

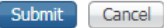

- ىلع لقحلا يوتحي نi نكمي .اغراف لقحلا اذه نوكي نi نكمي ال ،**مداخلا مسا دعاوق** ددح ةحاسم نم PSNs ب ددرتملا رايتلا ةيعضو ةدحو لاصتا ديقي يذلا لدبلا فرحب FQDN .FQDN يأب حامسلا بجي ناك اذإ ةمجن عضو .ةبسانملا مسالا
- عجار) عضولI فاشتكا نم 2 ةلحرملI ءانثİ مادختسالI ديق ان٥ ةددحملIPs I و ءامسألI بسح ةلصفنم ءامسأ ةفاضإ كنكمي .(مسق "<u>ISE 2.2 يف عضول| قفدت</u> نم 14 ةوطخل| .نيتطقنلا مادختساب IP/FQDN دعب ذفنملا مقر كلذكو COMA

Client> <- (ةيعضو) Posture> ح- لمعل| زكارم ىل| لقتنا. AC نيوكت ءاشنإب مق.5 ةوطخل| .AnyConnect نيوكت ددح مث ،ةفاضإ قوف رقناو دراوملا <- (ءالمعلا ديوزت) Provisioning

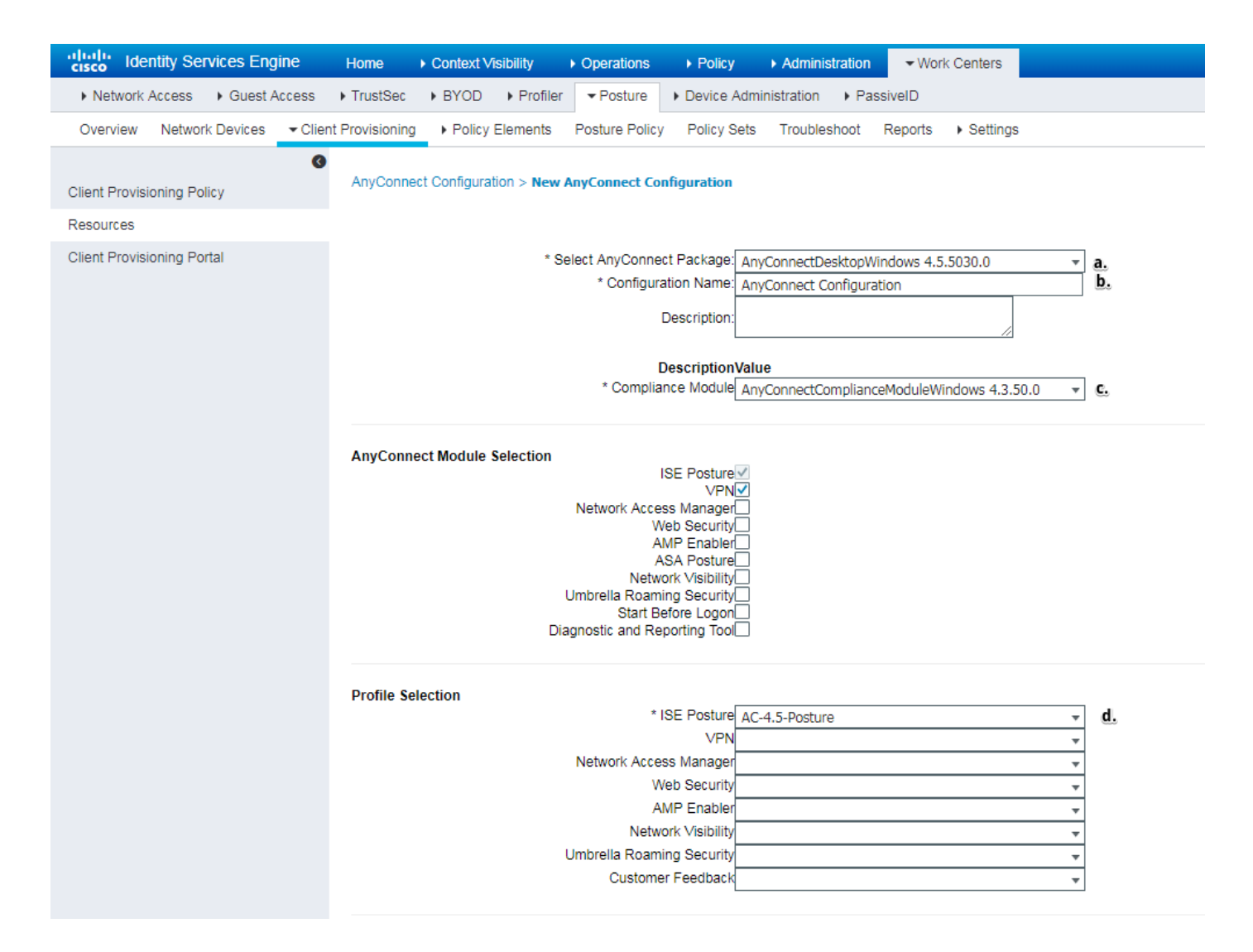

- .ددرتم رايت ةمزح ددح ●
- .ددرتملا رايتلا نيوكت مسا ريفوتب مق ●
- .ةيطمنلا قفاوتلا ةدحو رادصإ رتخأ ●

.ةلدسنملا ةمئاقلا نم ددرتملا رايتلا ةيعضو نيوكت فيرعت فلم ددح ● يف .**ليمع لا دادمإ <- عضول| <- لمع ل**ا **زكارم** ىلإ لقتنا .ليمع لا ريفوت جهن نيوكت .6 ةوطخ ل عم مدقملا جهنلا يف ةغرافلا ميقلا ا ةئبعت كنكمي ،يلوأل\ نيوكتلا ةلاح جەنلا ىل| لقتنا ،دوجوملا عضولا نيوكت ىل| جەن ةفاضإل ةجاحلا ةلاح يف .تايضارتفالI ديدج جهن ءاشنإ نكمي امك .هاندأ راركت وأ هالعأ راركت رتخاو همادختسإ ةداعإ نكمي يذلا .ةيراجتلا ةمالعلل

.دنتسملا يف ةمدختسملا ةسايسلا ىلع لاثم اذه

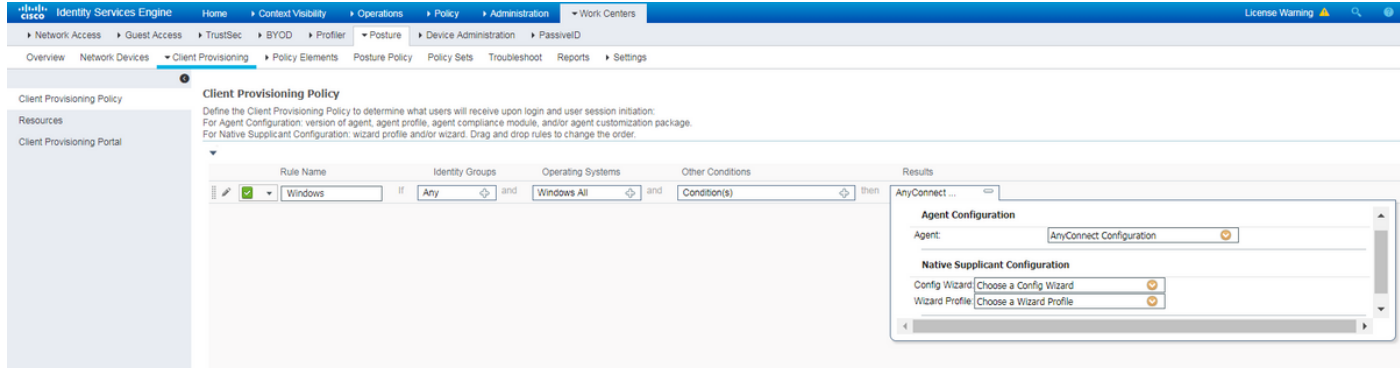

.جئاتنلا مسق يف ددرتملا رايتلا نيوكت رتخأ

#### عضولا طورشو تاسايس

txt.TEST\:C فلملا دوجو نم ققحتلل ISE نيوكت مت .طيسبلا عضولا صحف مادختسإ متي تاوطخ نكلو اديقعت رثكأ ةيعقاولI ةايحلI تاهويرانيس نوكت دق .يفرطلI زاهجلI باناج ىلع .اهسفن يه ماعلا نيوكتلا

رصانع <- **عضول| <- لـمعل| زكارم** يف عضول| طورش دجوت .ةل|ح ءاشنإب مق .1 ةوطخل| رقناو ةيرورض للتعام ولعمل ددح .ةفاضاً *رقن او عضول اطرش عون رتخأ* .طورش ل ح- ةسايس ل فـلملا دوجو نم ققَحتال بَجي يذلاً ةمدخلا طرشل لاثم ىلع روثَعلا كنكمي ،هاندا .ُ**ظفَح** C:\TEST.txt.

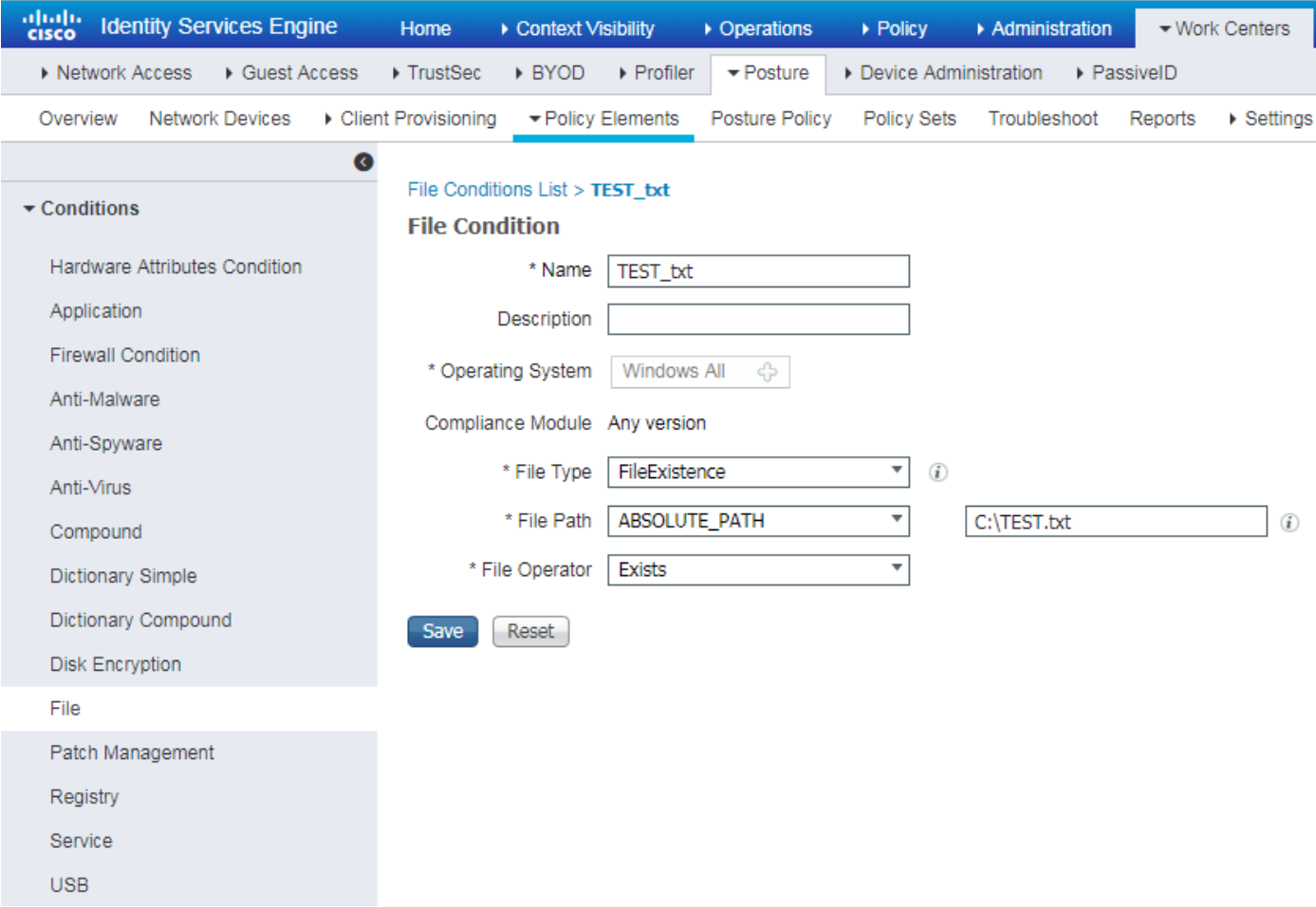

ح- جهنلا رصانع <- عضولا <- لمعلا زكارم ىلإ لقتنا .ليكشت بلطتم 2.Posture ةوطخ :فلملل TEST.txt دوجو ىلع لااثم اذه .**تابلطتمل**ا

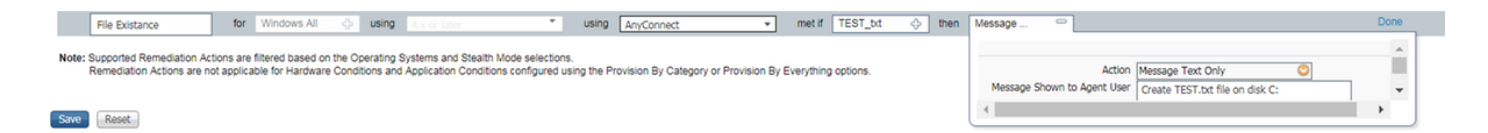

.حالصإ ءارجإ ددحو ديدج بلطتم يف كب صاخلا عضولا طرش رتخأ

كنكمي هاندأ .**عضول| جهن <- عضول| <- لAعل| زكارم** ىل| لقتن| .عضول| جهن نيوكت .3 ةوطخل| "فـلملا دوجو" بـلطـتـم ىلـع جەنلا يوتحي .دنتسملا اذەل مدختسملا جەنلل لاثم ىلـع روثعلا . اهنييعت مت ىرخأ طورش يأ ىلع يوتحي الو يمازلإك هنييعت مت يذلا

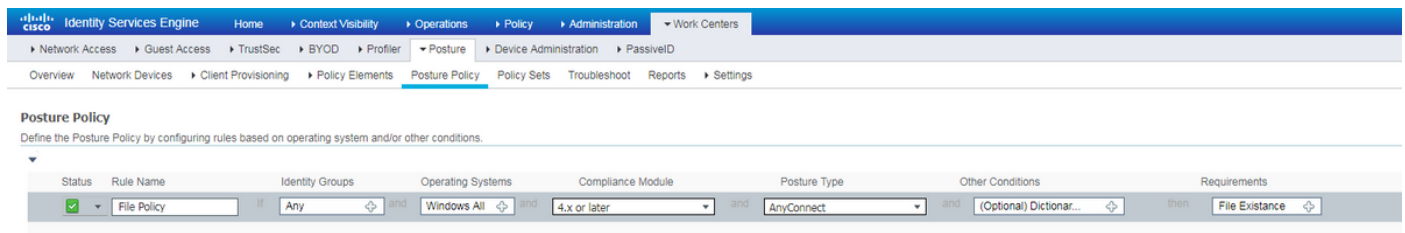

### ليمعلا ريفوت لخدم نيوكت

ىلإ لقتنا .ليمعلا ريفوت لخدم نيوكت ريرحت بجي ،هيجوتلا ةداعإ نودب عضولل ةبسنلاب ةباوبلا مادختسإ كنكمي ليمعلا دادمإ لخدم<- ليمعلا دادمإ <- عضولا <- لمعلا زكارم .كب ةصاخلا ةباوبلا ءاشنإ وأ ةيضارتفالا

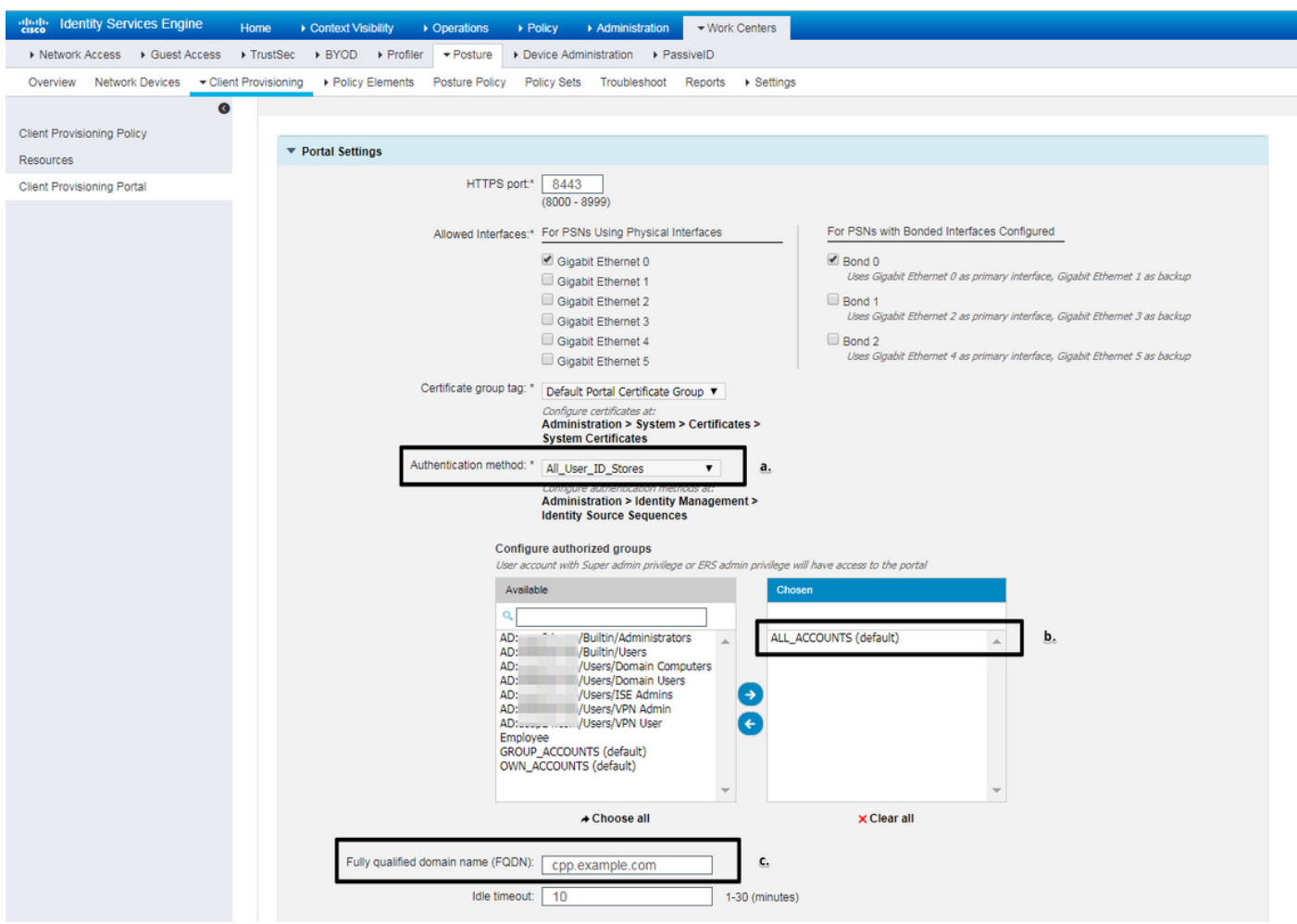

:هيجوتلا ةداعإ مدع ويرانيسل لخدملا نيوكت يف تادادعإلا هذه ريرحت بجي

ديدحت SSO ىلع رذعت اذإ همادختسإ بجي يذلا ةيوهلا ردصم لسلست ددح ،ةقداصملا يف ●

.مدختسملا ةسلج عقوم

- دنع .ةحاتملا تاعومجملا ةمئاق علم متي ،ةددحملI "ةيوەلI ردصم لسلست" ةمئاقل اقفو .لخدملا ىلإ لوخدلا ليجستل ةدمتعملا تاعومجملا ديدحت ىلإ جاتحت ،ةطقنلا هذه
- هيجوت بجي. IPs PSNs ISE ىلإ اذه FQDN لح بجي .ليمعلا ديوزت لخدمل FQDN ديدحت بجي .<br>.ىلوألا لاصتالا ةلواحم ءانثأ بيولا ضرعتسم يف FQDN ديدحتل نيمدختسملI

#### جهنلاو ليوختلا تافيصوت نيوكت

نكمملا نمو .ةرفوتم ريغ عضولI ةلاح نوكت امدنع ليمعلل يلوألI لوصولI دييقت مزلي :ةددعتم قرطب ةياغلا هذه قيقحت

- (ACL) لوصولا ي ف مكحتلI ةمئاق نيي عت نكمي ،ةمسلI هذه مادختساب RADIUS Filter-ID هذه نأل ارظنو .ةفورعم ريغ عضو ةلاح هيدل يذلا مدختسملل NAD ىلع ايلحم ةفرعملا .NAD يدروم عيمجل ديج لكشب جهنلا اذه لمعي نأ بجيف ،RFC لوحمل ةيسايق ةمس
- ةمئاق نييءت نكمي Radius Filter-ID، ل ادج لثامم Cisco:Cisco:AV-pair = ip:interface-config ال ريغ عضول| ةل|حب مدختسملل NAD ىلء ايلحم ةفرعمل| (ACL) لوصول| يف مكحتل| :نيوكتال ىلء لاثم .فورعملI Cisco-av-pair = ip:interface-config=ip access-group deny\_server يف

.ليوختلا فيرعت فلم نيوكت1. ةوطخلا

لوألا رايخلا يوتحي نأ بجي .ليوخت يفيصوت دوجو مزلي ،عضولل ةبسنلاب داتعم وه امك ىلع اذه فيرعتلا فلم قيبطت نكمي .ةكبشلا ىلإ لوصولا دويق عاونأ نم عون يأ ىلع فَيرعت فَـلَّم يوتحي دقَ .قفاوتـلا اهل عضولاا ةلاح يواست ال يُتـلاً ةقداصمَلا تـايلمعَ ةلاحلاب لمع ةسلج ىلع هقيبطت نكميو طقف حامس تايناكمإ ىلع يناثلا ليوختلا .قفاوتلا يواست "ةيعضو"

تافلم <- جهنلا رصانع <- عضولا <- لمعلا زكارم ىلإ لقتنا ،ليوختلا فيرعت فلم ءاشنإل .ليوختلا فيرعت

:ID-Filter RADIUS مادختساب ديقملا لوصولا فيرعت فلم ىلع لاثم

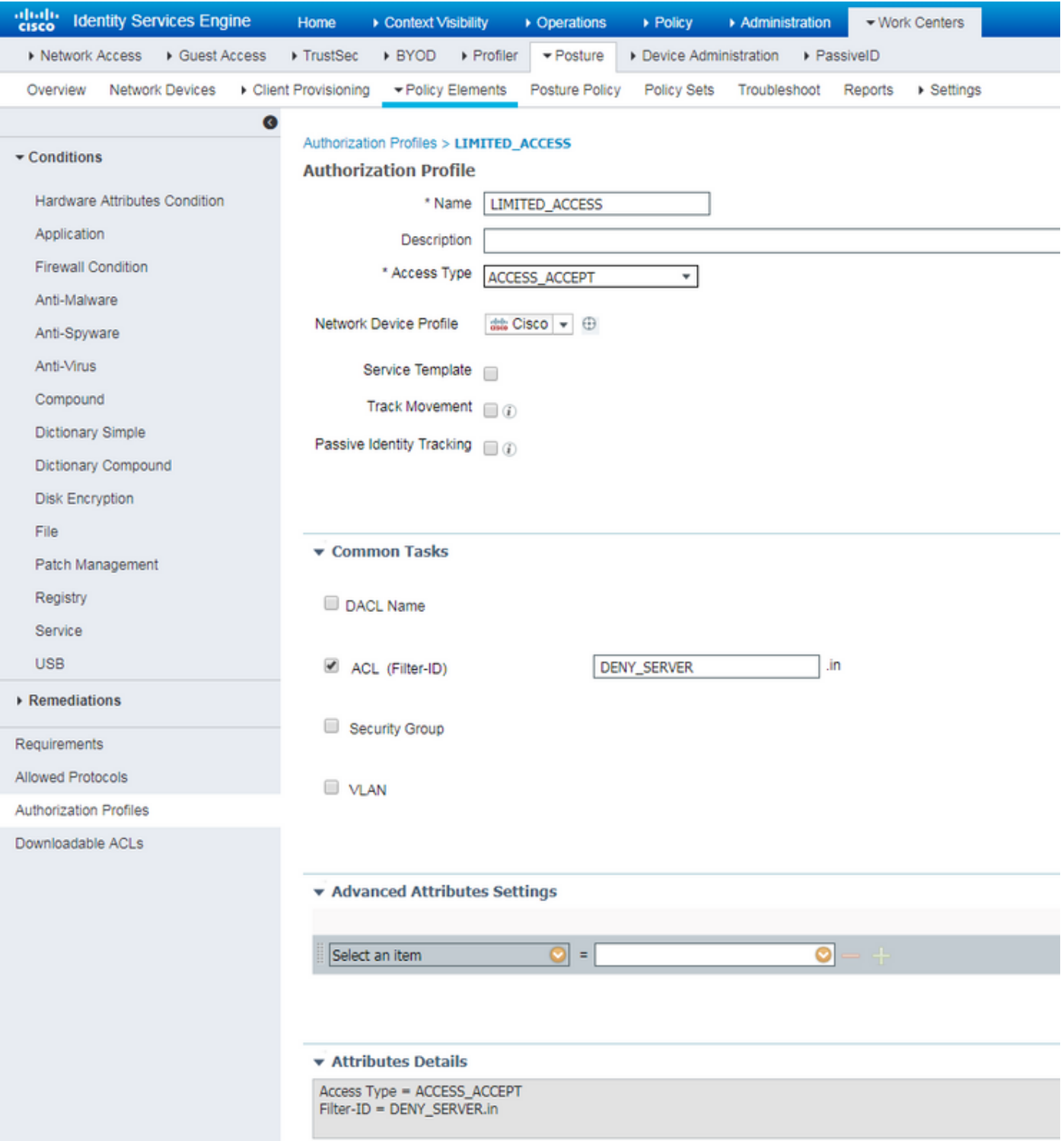

:AV-Cisco ةزهجأ جوز مادختساب ديقملا لوصولا فيرعت فلم ىلع لاثم

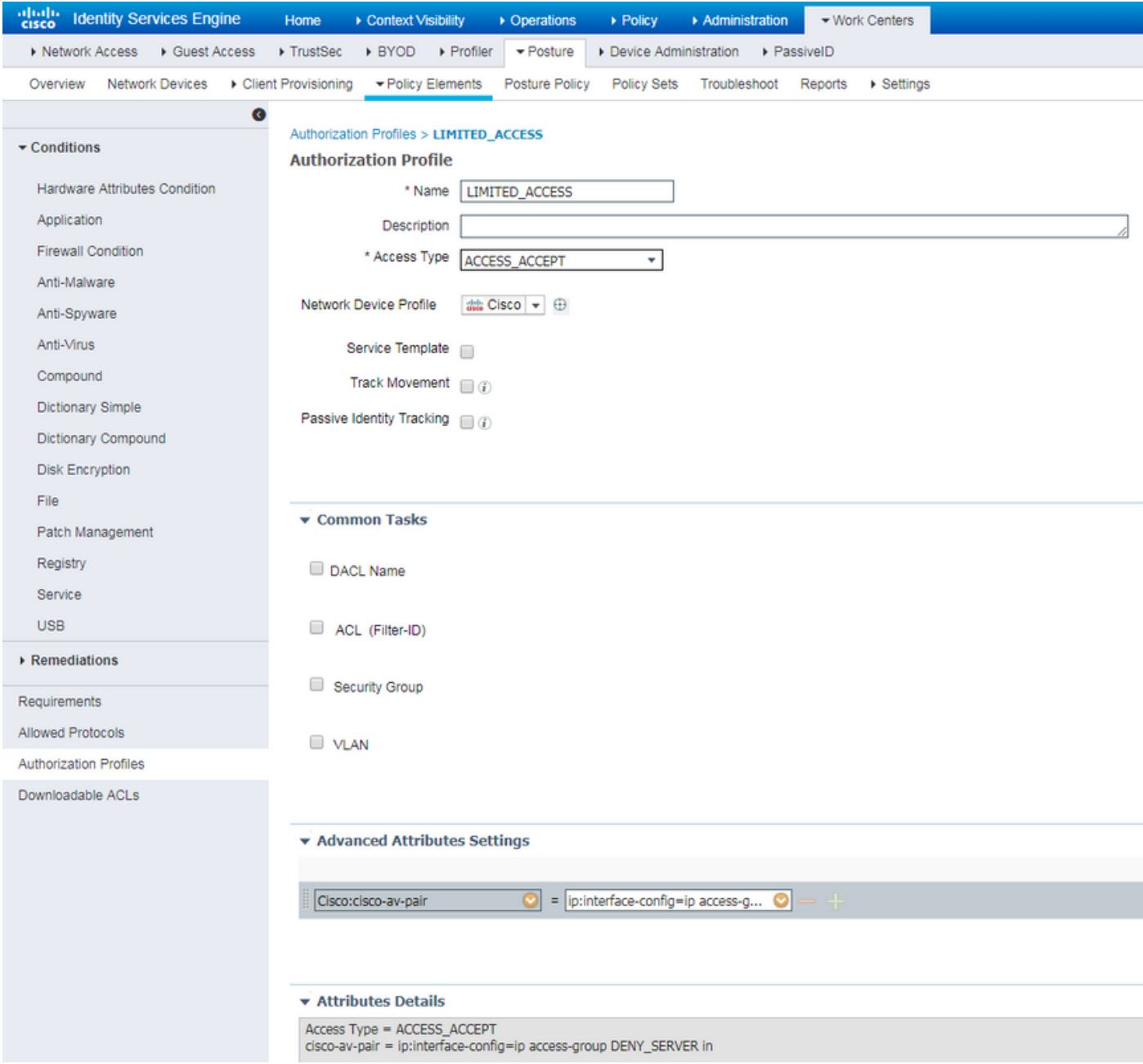

## :RADIUS ةيفصت لماع فرعم عم دودحملا ريغ لوصولا صيصخت فلم ىلع لاثم

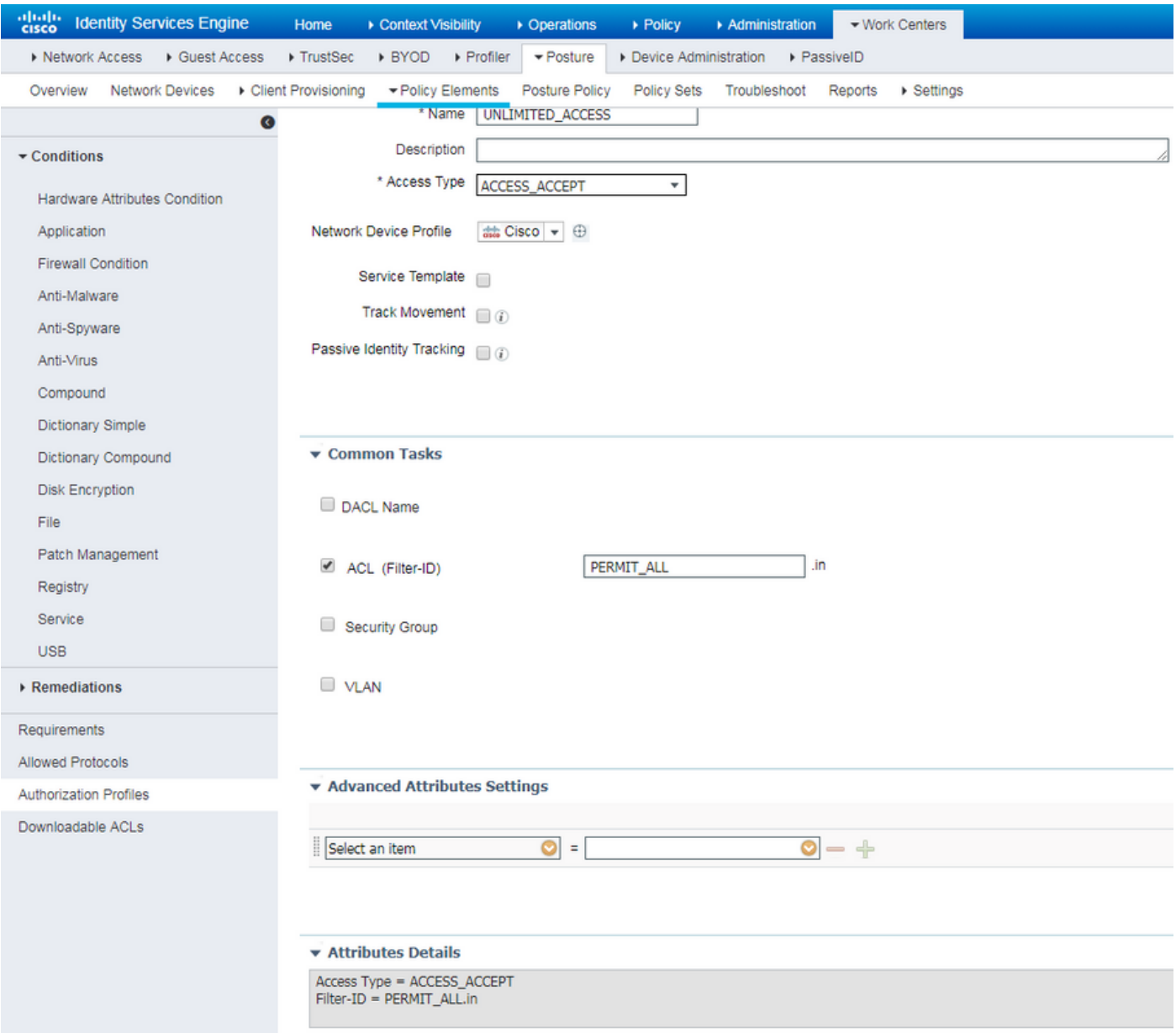

:AV-Cisco ذفانم جوز مادختساب دودحملا ريغ لوصولا فيرعت فلم ىلع لاثم

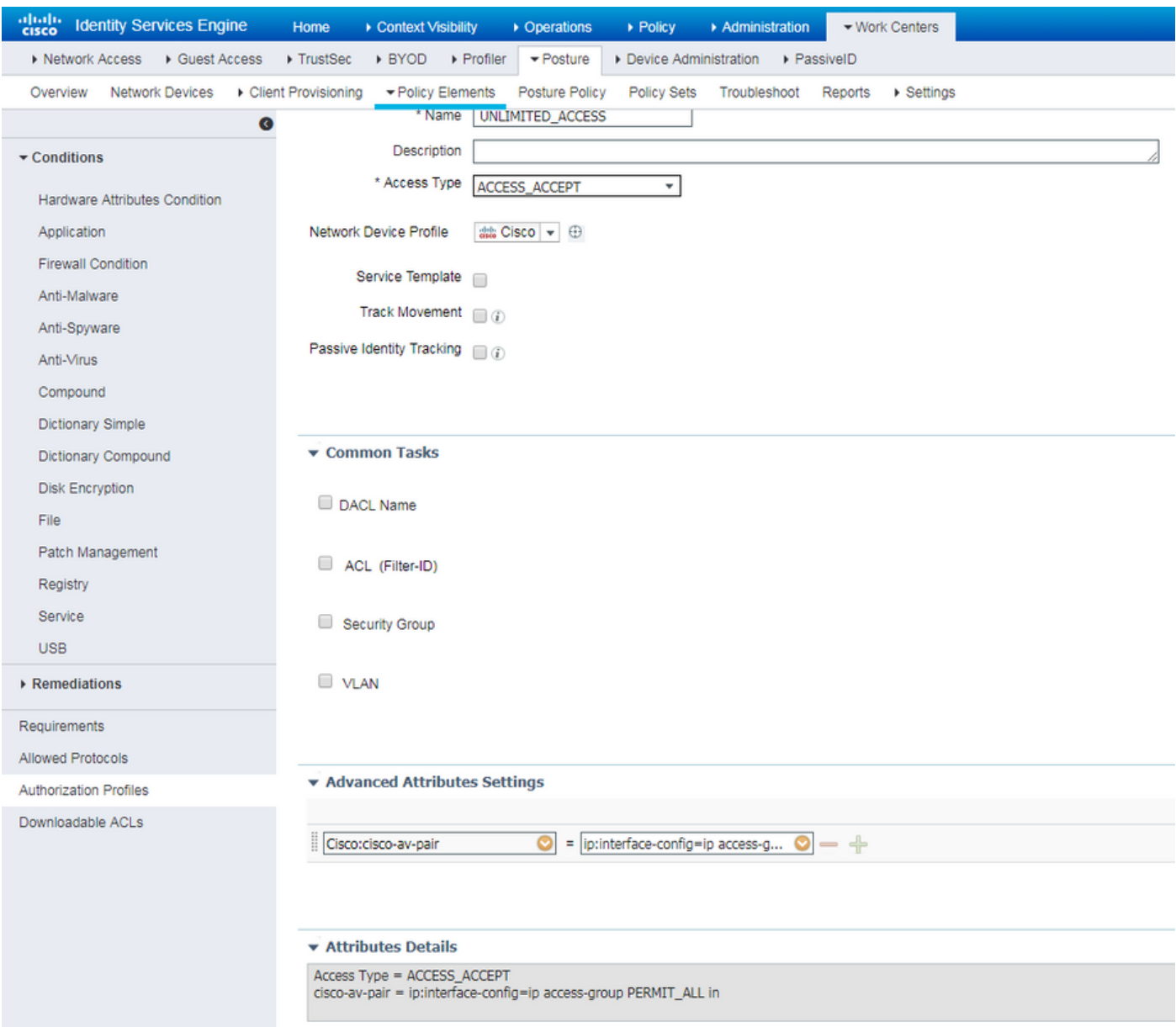

لوألا .نينثإ ليوخت جهن ءاشنإ بجي ةوطخلا هذه ءانثأ .ليوختلا جهن نيوكت .2 ةوطخلا لوصول| نيُيعتال يُنَاثالَاو فورعَمل| رَيْءَ عضّول| ةل|ح عم يلوأل| ةقداصمل| بالط ةقب|طمل .حجانلا عضولا ةيلمع دعب لماكلا

:ةلاحلا هذهل ةطيسبلا ليوختلا تاسايس ىلع لاثم هنإ

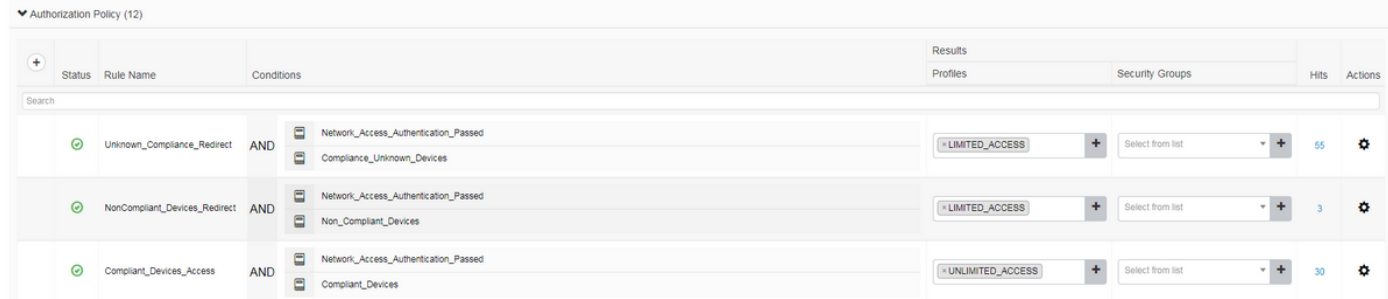

نأ رابتعالا يف عضت نأ بجي نكلو دنتسملا اذه نم اءزج سيل ةقداصملا جهن نيوكت .ليوختلا جهن ةجلاعم ءدب لبق ةحجان نوكت نأ بجي ةقداصملا

## ةحصلا نم ققحتلا

## :ةيسيئر تاوطخ ثالث نم قفدتلا نم يساسألا ققحتلا فلأتي دقو

:FlexVPN لصو ةحول ىلع VPN RA لمع ةسلج نم ققحتلا 1. ةوطخلا

#### **show crypto session username vpnuser detail** Crypto session current status Code: C - IKE Configuration mode, D - Dead Peer Detection K - Keepalives, N - NAT-traversal, T - cTCP encapsulation X - IKE Extended Authentication, F - IKE Fragmentation R - IKE Auto Reconnect, U - IKE Dynamic Route Update Interface: Virtual-Access1 Profile: FlexVPN-IKEv2-Profile-1 Uptime: 00:04:40 Session status: UP-ACTIVE Peer: 7.7.7.7 port 60644 fvrf: (none) ivrf: (none) Phase1\_id: example.com Desc: (none) Session ID: 20 IKEv2 SA: local 5.5.5.5/4500 remote 7.7.7.7/60644 Active Capabilities:DNX connid:1 lifetime:23:55:20 IPSEC FLOW: permit ip 0.0.0.0/0.0.0.0 host 10.20.30.107 Active SAs: 2, origin: crypto map Inbound: #pkts dec'ed 499 drop 0 life (KB/Sec) 4607933/3320 Outbound: #pkts enc'ed 185 drop 0 life (KB/Sec) 4607945/3320 **show crypto ikev2 sa detail** IPv4 Crypto IKEv2 SA Tunnel-id Local Remote fvrf/ivrf Status 1 5.5.5.5/4500 7.7.7.7/60644 none/none READY Encr: AES-CBC, keysize: 256, PRF: SHA512, Hash: SHA512, DH Grp:5, Auth sign: RSA, Auth verify: EAP Life/Active Time: 86400/393 sec CE id: 1010, Session-id: 8 Status Description: Negotiation done Local spi: 54EC006180B502D8 Remote spi: C3B92D79A86B0DF8 Local id: cn=flexvpn-hub.example.com Remote id: example.com Remote EAP id: vpnuser Local req msg id: 0 Remote req msg id: 19 Local next msg id: 0 Remote next msg id: 19 Local req queued: 0 Remote req queued: 19 Local window: 5 5 Remote window: 1 DPD configured for 60 seconds, retry 2

 Fragmentation not configured. Dynamic Route Update: disabled Extended Authentication configured. NAT-T is detected outside Cisco Trust Security SGT is disabled Assigned host addr: 10.20.30.107 Initiator of SA : No

IPv6 Crypto IKEv2 SA

RADIUS تالجس) ةقداصملا قفدت نم ققحتلا 2. ةوطخلا :(ةرشابملا

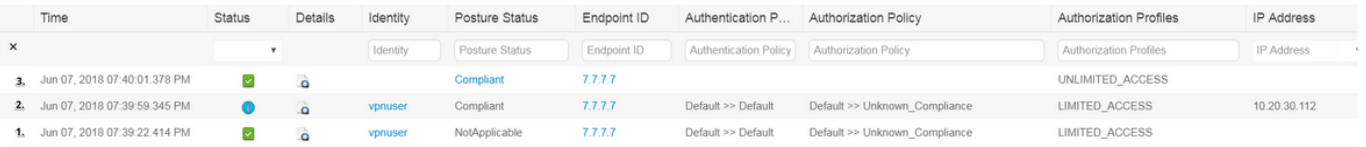

- فيرعت فـلم نم ققحتـلاب امتـمم نوكت دق ،ةوطخلا مذهل ةبسننلاب .ةيلوألا ةقداصملا .1 ىجرى ،عقوتم ريغ ليوخت فيرعت فلم قي بطت ةل|ح يف .هقي بطت مت يذل| ليوختل| قوف رقنلاب ريرقتلا اذه حتف كنكمي .يليصفتال ةقداصملا ريرقت نم ققحتلا ةقداصملا ريرقت يف تامسلا ةنراقم كنكمي ."ليصافت" دومع يف "جاجزلا ريبكت" .هتقباطم عقوتت يذلا ليوختلا جهن يف طرشلا عم يليصفتلا
- نم لمعلا ةسلج ةلاح تريءت نيعملا لاثملا اذه يف ،لمعلا ةسلج تانايب رييغت .2 NotApplicable I.J.<sub>S</sub> Compliant.
- عفدل ةحجان هذه COA ةيلمع نوكت نأ بجي .ةكبشلا ىلإ لوصولا زاهج ىلإ COA 3. ةلاح يف. ISE بناج نم ةديدج ليوخت ةسايس نييعتو NAD بناج نم ةديدجلا ةقداصملا رثكأ نوكت نأ نكمي .ببسلا نم ققحتلل لصفم ريرقت حتف كنكمي ،COA لشف لاسرإب ماق يذلا PSN نأ امإ ةلاحلا هذه يف - COA ةلهم :يه واكاكلل اعويش اياضقلا ناكم يف COA بلط طاقسإ مت وأ ،NAD بناج ىلع COA ليمعك هنيوكت متي مل بلطلا لبق نم همالتسإ مت دق واكاكلا نأ ىلإ ريشي - واكاكلل بلاسلا ACK.قيرطلا ىلع ام ريرقتلا نمضتي نأ يغبنيو .واكاكلا ةيلمع ديكأت نكمي ال ام ببسل نكلو NAD .اليصفت رثكأ اريسفت ويرانيسلا اذهل لصفملا

ةدهاشم كنكمي ال ،لاثملا اذه ىلع NAD هجومك XE IOS ىلإ دنتسملا هجوملا مادختسال ارظن لقنلاب عفدلا ةزيم مدختسي ISE نأل ارظن ثدحي اذهو .مدختسملل قحال ةقداصم بلط يأ اذه يفو .VPN ةمدخ ليغشت بنجي يذلا XE IOS ليغشتلا ماظنل COA ليغشتلا ماظنل ىل| ةجاح كانo نوكت ال كلذل ،ةديدج ليوخت تاملعم ىلع هسفن COA يوتحي ،ويرانيسلI .ةقداصملا ةداعإ

ةوطخلا 3.Posture report verify - لقتنا ىلإ Operations -> Reports -> Reports -> Endpoint and Users -> Posture Assessment by Endpoint.

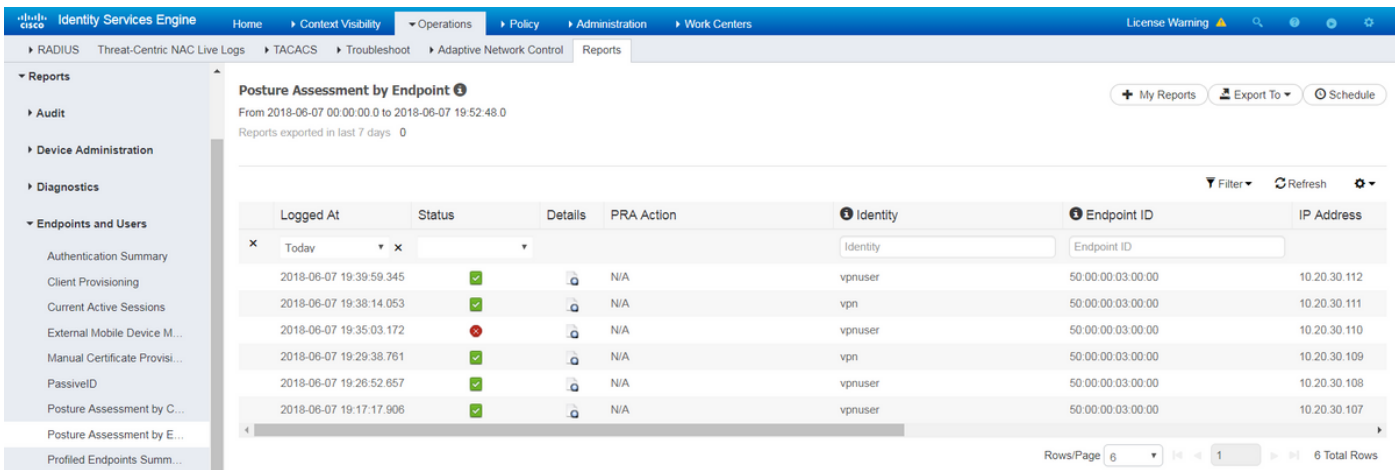

فرعم نم ل|ثمل| ليبس ىلع ققحتلل نيءم ثدح لكل انه نم لصفم ريرقت حتف كنكمي نء اهديدحت مت ةددحملا عضول ا تابلطتم يأ ،ريرقتال اذه هيلإ يمتنني يذل المعل ةسلج .بلطتم لك ةلاح كلذكو ةياهنلا ةطقنل ISE لبق

# اهحالصإو ءاطخألا فاشكتسا

.اهحالصإو نيوكتلا ءاطخأ فاشكتسال اهمادختسإ كنكمي تامولعم مسقلا اذه رفوي

:ثٻلاو ل|ٻقتس|ل| ةدحو نم عيمجتلل IKEv2 ءاطخأ حيحصت .1

```
debug crypto ikev2
debug crypto ikev2 packet
debug crypto ikev2 internal
debug crypto ikev2 error
```
تامسلا نيءيءت ىلء عالطالل (AAA) ةبساحملاو ضيوفتلاو ةقداصملا ءاطخا حيحصت .2 :ةديعبلا وأ/و ةيلحملا

debug aaa authorization debug aaa authentication debug aaa accounting debug aaa coa debug radius authentication debug radius accounting

- .AnyConnect ليمع نم DART 3.
- حيحصت يف هذه ISE تانوكم نيكمت بجي ،اهحالصإو عضولا ةيلمع ءاطخأ فاشكتسال 4. نوكملا - webApp-client:عضولا ةيلمع ثدحت نأ نكمي ثيح ISE دقع ىلع ءاطخألا - se-psc.log.Guestess.و guest.log فدهلا لجس ل تافلم .ليكولا ريفوت نع لوؤسملا يتأي امدنع) ةسلجلا كلام نع ثحبلاو ليمعلا ديوزت لخدم نوكم نع لوؤسملا نوكملا ن على وؤسم ل ان وكم ل ا - دادم إلى guest.log. - ف دهل الجس ل افل م .(ئطاخ PSN ىلإ بلطل ا عيمج - (ةيعضو) guest.log.Posture - فدهل| لجسل| فـلم .ليمعل| ريفوت ةسايس ةجل|عم log.psc-ise - فدهلا لجسلا فلم. عاضوألاب ةقلعتملا ثادحألا
- AnyConnect.txt:مادختسإ كنكمي ،اهحالصإو ليمعلا بناج ءاطخا فاشكتسال ةبسنلاب .5 VPN ءاطخأ فاشكتسال همادختساو DART ةمزح يف فلملا اذه ىلع روثعلا نكمي اذه ءاشنإ متي ،ليمعلا بناج ىلع ليمعلا اريفوت لشف ةلاح يف-lacisensa.log.اه الصإو Windows ل تاليزنتلا ليلد) هيلإ NSA ليزنت مت يذلا دلجملا سفن يف فلملا يف DART ةمزح يف فللملا اذه يلء روثءل انكمي - AnyConnect\_ISEPosture.txt،(ةداع تامولعملا عي مج ليجست متي .Cisco AnyConnect ISE Posture Module قيطمنلا ةدحول .فلملا اذه يف عضولا قفدتل ةماعلا تاوطخلاو PSN ISE فاشتكا لوح

ةمجرتلا هذه لوح

ةي الآل المادة النام ستن عن البان تم مادخت من النقت تي تال التي تم ملابات أولان أعيمته من معت $\cup$  معدد عامل من من ميدين في عمرية أن على ميدين في المعامل م امك ققيقا الأفال المعان المعالم في الأقال في الأفاق التي توكير المالم الما Cisco يلخت .فرتحم مجرتم اهمدقي يتلا ةيفارتحالا ةمجرتلا عم لاحلا وه ىل| اًمئاد عوجرلاب يصوُتو تامجرتلl مذه ققد نع امتيلوئسم Systems ارامستناء انالانهاني إنهاني للسابلة طربة متوقيا.